## **دليل الخدمة 1010 TMInspiron ™Dell**

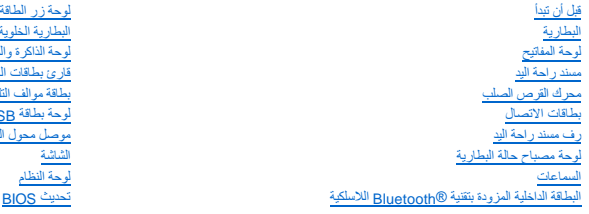

### **الملاحظات والتنبيهات والتحذيرات**

**ملاحظة :**تشير كلمة "ملاحظة" إلى معلومات هامة تساعدك على تحقيق أقصى استفادة من جهاز الكمبيوتر لديك .

**تنبيه :تشير كلمة "تنبيه" إما إلى احتمال حدوث تلف بالأجهزة أو فقد للبيانات وتخبرك بكيفية تجنب المشكلة .**

**تحذير :تشير كلمة "تحذير" إلى احتمال حدوث ضرر بالممتلكات أو تعرض الأشخاص للإصابة أو الموت .**

#### **المعلومات الواردة في هذا المستند عرضة للتغيير بدون إشعار. © 2009 .Inc Dell جميع الحقوق محفوظة.**

يحظر تمامًا إعادة إنتاج هذه المواد بأي شكل من الأشكال بدون إذن كتابي من شركة. Inc Dell.

العاملة المائية المعنى في هذا الصناء المصادر الموسم المعامل المعامل المعامل المعامل المستخدم المعامل المعامل المعامل والمعامل المعامل والمعامل المعامل المعامل المعامل المعامل المعامل المعامل المعامل المعامل المعامل المعام

ة يتم استخام علامات تجارية أخرى في هذا الممتند للإشارة إلى إما الكيانات الملك الملك التاسم أو أي المسلم المسلم المتلاك علامات تجارية أو أساء تجارية واساء تجارية واساء تجارية واساء تجارية وأو أساء تجارية أو أساء تجارية أو

PP19S موديل

فبراير 2009 مراجعة A00

<span id="page-0-0"></span>[البطارية الخلوية المصغرة](file:///C:/data/systems/ins1010/ar/sm/coinbatt.htm#wp1179886) <u>المعالج 2 في 1</u> الوسائط 3 في 1 (اللوحة الفرعية 1) [بطاقة موالف التليفزيون](file:///C:/data/systems/ins1010/ar/sm/tvtuner.htm#wp1128796) Tuner TV )اختيارية) لوحة بطاقة USB وSIM [\)اللوحة الفرعية](file:///C:/data/systems/ins1010/ar/sm/usbpwrbr.htm#wp1179891)2 ) [موصل محول التيار المتردد](file:///C:/data/systems/ins1010/ar/sm/acadpter.htm#wp1179891) [تحديث](file:///C:/data/systems/ins1010/ar/sm/bios.htm#wp1084976) BIOS

**موصل محول التيار المتردد دليل الخدمة 1010 TMInspiron ™Dell**

[إزالة موصل محول التيار المتردد](#page-1-1) 

[إعادة وضع موصل محول التيار المتردد](#page-1-2) 

<span id="page-1-0"></span>تطير : فيل العل دعل الكبيوتر، أفرا ملومات الأمان الواردة مع الكبيوتر. للحصول على مطوعات المعلمات الأملة الظر الصفحة الرئيسية الخاصة بالتوافق التظيمي على العوان<br>www.dell.com/regulatory\_compliance.

**تنبيه :لتجنب تفريغ الشحنات الإلكتروستاتيكية ٬قم بتوصيل نفسك بطرف أرضي باستخدام شريط تأريض للمعصم ٬أو بواسطة لمس سطح معدني غير مطلي من وقت لآخر.**

**تنبيه :لا يجب إجراء إصلاحات في الكمبيوتر إلا بواسطة فني خدمة معتمد .فالتلف الناتج عن إجراء صيانة غير مصرح بها من قبل شركة TMDell لا يغطيه الضمان.**

**تنبيه :للمساعدة على منع إتلاف لوحة النظام ٬قم بإزالة البطارية الرئيسية (انظر [إزالة البطارية](file:///C:/data/systems/ins1010/ar/sm/removeba.htm#wp1185372)) قبل العمل داخل الكمبيوتر.**

#### **إزالة موصل محول التيار المتردد**

- <span id="page-1-1"></span>1. اتبع التعليمات الواردة في [قبل أن تبدأ](file:///C:/data/systems/ins1010/ar/sm/before.htm#wp1438061) [.](file:///C:/data/systems/ins1010/ar/sm/before.htm#wp1438061)
- 2. قم بإزالة البطارية (انظر [إزالة البطارية\)](file:///C:/data/systems/ins1010/ar/sm/removeba.htm#wp1185372) .
- 3. قم بإزالة لوحة المفاتيح (انظر [إزالة لوحة المفاتيح](file:///C:/data/systems/ins1010/ar/sm/keyboard.htm#wp1188497)) .
- 4. قم بإزالة مسند راحة اليد (انظر [إزالة مسند راحة اليد\)](file:///C:/data/systems/ins1010/ar/sm/palmrest.htm#wp1051070) .
- 5. قم بإزالة محرك القرص الصلب (انظر [إزالة محرك القرص الصلب](file:///C:/data/systems/ins1010/ar/sm/hdd.htm#wp1184863)) .
	- 6. قم بإزالة رف مسند راحة اليد (انظر [إزالة رف مسند راحة اليد](file:///C:/data/systems/ins1010/ar/sm/plmrstbr.htm#wp1129935)) .
- 7. قم بإزالة موصل USB ولوحة بطاقة SIM )انظر [إزالة لوحة بطاقة](file:///C:/data/systems/ins1010/ar/sm/usbpwrbr.htm#wp1183926) USB وSIM( .
	- 8. افصل كبل محول التيار المتردد من موصل لوحة النظام .
		- 9. قم بإزالة رف موصل محول التيار المتردد .
	- 01. أزح موصل كبل محول التيار المتردد إلى خارج قاعدة الكمبيوتر .

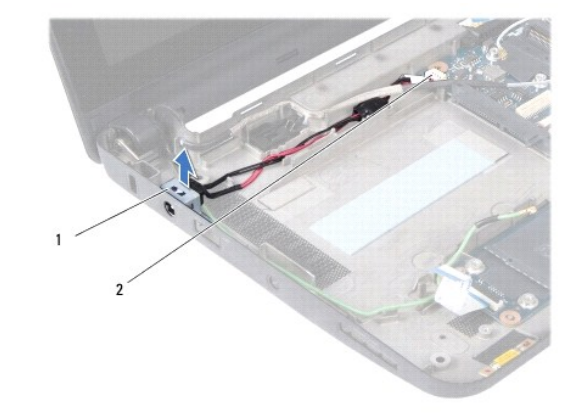

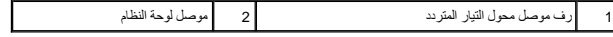

## **إعادة وضع موصل محول التيار المتردد**

<span id="page-1-2"></span>1. ضع موصل كبل محول التيار المتردد في لوحة النظام .

- 2. أعد وضع رف موصل محول التيار المتردد .
- 3. صل كبل محول التيار المتردد بموصل لوحة النظام .
- 4. أعد وضع موصل USB ولوحة بطاقة SIM )انظر [إعادة وضع لوحة بطاقة](file:///C:/data/systems/ins1010/ar/sm/usbpwrbr.htm#wp1188640) USB وSIM( .
	- 5. أعد وضع رف مسند راحة اليد (انظر [إعادة وضع رف مسند راحة اليد\)](file:///C:/data/systems/ins1010/ar/sm/plmrstbr.htm#wp1128885) .
	- 6. أعد وضع محرك القرص الصلب (انظر [إعادة وضع محرك القرص الصلب](file:///C:/data/systems/ins1010/ar/sm/hdd.htm#wp1185130)) .
		- 7. أعد وضع مسند راحة اليد (انظر [إعادة وضع مسند راحة اليد](file:///C:/data/systems/ins1010/ar/sm/palmrest.htm#wp1051265)) .
		- 8. أعد وضع لوحة المفاتيح (انظر [إعادة وضع لوحة المفاتيح](file:///C:/data/systems/ins1010/ar/sm/keyboard.htm#wp1188162)) .
			- 9. أعد وضع البطارية (انظر [إعادة وضع البطارية](file:///C:/data/systems/ins1010/ar/sm/removeba.htm#wp1185330)) .

**لوحة مصباح حالة البطارية دليل الخدمة 1010 TMInspiron ™Dell**

- [إزالة لوحة مصباح حالة البطارية](#page-3-1)
- [إعادة وضع لوحة مصباح حالة البطارية](#page-3-2)

<span id="page-3-0"></span>تطير : فيل العل دعل الكبيوتر، أفرا ملومات الأمان الواردة مع الكبيوتر. للحصول على مطوعات المعلمات الأملة الظر الصفحة الرئيسية الخاصة بالتوافق التظيمي على العوان<br>www.dell.com/regulatory\_compliance.

**تنبيه :لتجنب تفريغ الشحنات الإلكتروستاتيكية ٬قم بتوصيل نفسك بطرف أرضي باستخدام شريط تأريض للمعصم ٬أو بواسطة لمس سطح معدني غير مطلي من وقت لآخر.**

**تنبيه :لا يجب إجراء إصلاحات في الكمبيوتر إلا بواسطة فني خدمة معتمد .فالتلف الناتج عن إجراء صيانة غير مصرح بها من قبل شركة TMDell لا يغطيه الضمان.**

**تنبيه :للمساعدة على منع إتلاف لوحة النظام ٬قم بإزالة البطارية الرئيسية (انظر [إزالة البطارية](file:///C:/data/systems/ins1010/ar/sm/removeba.htm#wp1185372)) قبل العمل داخل الكمبيوتر.**

## **إزالة لوحة مصباح حالة البطارية**

- <span id="page-3-1"></span>1. اتبع التعليمات الواردة في [قبل أن تبدأ](file:///C:/data/systems/ins1010/ar/sm/before.htm#wp1438061) [.](file:///C:/data/systems/ins1010/ar/sm/before.htm#wp1438061)
- 2. قم بإزالة البطارية (انظر [إزالة البطارية\)](file:///C:/data/systems/ins1010/ar/sm/removeba.htm#wp1185372) .
- 3. قم بإزالة لوحة المفاتيح (انظر [إزالة لوحة المفاتيح](file:///C:/data/systems/ins1010/ar/sm/keyboard.htm#wp1188497)) .
- 4. قم بإزالة مسند راحة اليد (انظر [إزالة مسند راحة اليد\)](file:///C:/data/systems/ins1010/ar/sm/palmrest.htm#wp1051070) .
- 5. قم بإزالة محرك القرص الصلب (انظر [إزالة محرك القرص الصلب](file:///C:/data/systems/ins1010/ar/sm/hdd.htm#wp1184863)) .
	- 6. قم بإزالة رف مسند راحة اليد (انظر [إزالة رف مسند راحة اليد](file:///C:/data/systems/ins1010/ar/sm/plmrstbr.htm#wp1129935)) .
	- 7. افصل كبل لوحة مصباح حالة البطارية من موصل لوحة النظام .
		- 8. ارفع لوحة مصباح حالة البطارية بعيدًا عن قاعدة الكمبيوتر .

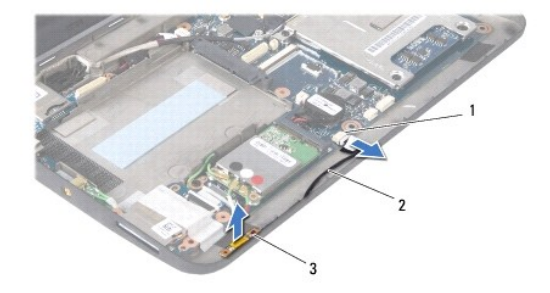

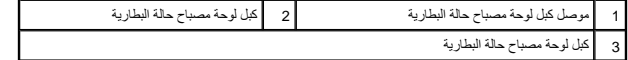

### **إعادة وضع لوحة مصباح حالة البطارية**

- <span id="page-3-2"></span>1. أعد وضع لوحة مصباح حالة البطارية على قاعدة الكمبيوتر .
- 2. صل كبل لوحة مصباح حالة البطارية بموصل لوحة النظام .
- 3. أعد وضع رف مسند راحة اليد (انظر [إعادة وضع رف مسند راحة اليد\)](file:///C:/data/systems/ins1010/ar/sm/plmrstbr.htm#wp1128885) .
- 4. أعد وضع محرك القرص الصلب (انظر [إعادة وضع محرك القرص الصلب](file:///C:/data/systems/ins1010/ar/sm/hdd.htm#wp1185130)) .

- 5. أعد وضع مسند راحة اليد (انظر [إعادة وضع مسند راحة اليد](file:///C:/data/systems/ins1010/ar/sm/palmrest.htm#wp1051265)) .
- 6. أعد وضع لوحة المفاتيح (انظر [إعادة وضع لوحة المفاتيح](file:///C:/data/systems/ins1010/ar/sm/keyboard.htm#wp1188162)) .
	- 7. أعد وضع البطارية (انظر [إعادة وضع البطارية](file:///C:/data/systems/ins1010/ar/sm/removeba.htm#wp1185330)) .

**قبل أن تبدأ دليل الخدمة 1010 TMInspiron ™Dell**

- [الأدوات الموصى باستخدامها](#page-5-1) 
	- [إيقاف تشغيل الكمبيوتر](#page-5-2)
	- [قبل العمل داخل الكمبيوتر](#page-5-3)

<span id="page-5-0"></span>يتناول هذا القسم إجراءات إزالة المكونات وتثبيتها في جهاز الكمبيوتر .ما لم يتم توضيح غير ذلك ٬فإن كل إجراء من الإجراءات يفترض توفر الشروط التالية:

- l قيامك بإجراء الخطوات الواردة في [إيقاف تشغيل الكمبيوتر](#page-5-2) [وقبل العمل داخل الكمبيوتر.](#page-5-3)
	- l قيامك بقراءة معلومات الأمان الواردة مع الكمبيوتر*.*
- l توفر إمكانية استبدال أحد المكونات أو في حالة شرائه بصورة منفصلة تركيبه عن طريق تنفيذ إجراءات الإزالة بترتيب عكسي.

#### **الأدوات الموصى باستخدامها**

قد تتطلب الإجراءات الواردة في هذا المستند توافر الأدوات التالية:

- <span id="page-5-1"></span>l مفك صغير مستوي الحافة
	- l مفك فيليبس
	- l مخطاط بلاستيكي
- <sup>l</sup> يتوفر القرص المضغوط الخاص بترقية BIOS أو برنامج تحديث BIOS المتوفر على موقع ويب الخاص بالدعم التابع لشركة Dell على العنوان **com.dell.support**

## <span id="page-5-2"></span>**إيقاف تشغيل الكمبيوتر**

- **تنبيه :لتفادي فقد البيانات ٬احفظ جميع الملفات المفتوحة وقم بإغلاقها ٬ثم قم بإنهاء جميع البرامج المفتوحة قبل إيقاف تشغيل الكمبيوتر.**
	- 1. احفظ جميع الملفات المفتوحة ثم قم بإغلاقها وقم بإنهاء جميع البرامج المفتوحة .
		- 2. إيقاف تشغيل نظام التشغيل :

*Microsoft*® *Windows*® : *Vista*

انقر فوق الزر **Start**) ابدأ) ٬وانقر فوق السهم ٬ثم انقر فوق **Down Shut** )إيقاف التشغيل).

*Ubuntu*® : *Dell Desktop*

انقر فوق ¬ **Quit**) إنهاء) ¬ **down Shut**) إيقاف التشغيل).

:*Ubuntu Classic Desktop*

انقر فوق ¬**down Shut**) إيقاف التشغيل).

3. تأكد من إيقاف تشغيل الكمبيوتر وجميع الأجهزة المتصلة به إذا لم تصليف المتوقف تشغيل الكمبيوتر المتصلة المتصلات المتصرار على زر الطاقة حتى يتم إيقاف تشغيل الكمبيوتر .

#### <span id="page-5-3"></span>**قبل العمل داخل الكمبيوتر**

استعن بإرشادات الأمان التالية للمساعدة على حماية جهاز الكمبيوتر من أي تلف محتمل ٬وللمساعدة كذلك على ضمان أمانك الشخصي.

تطير : فيل العل دعل الكبيوتر، أقرأ ملومات الأمان الواردة مع الكبيوتر. للحصول على مطرف أغمل المعامد الأمنة، انظر الصفحة الرئيسية الخاصة بالتوافق التظيمي على العوان<br>www.dell.com/regulatory\_compliance.

تنيه. تعلل مع المكونات والبطاقت بحار. لا تلمس المراس المرجودة على إحدى البطاقة المعالم المركب المعامل المعامل المعامل المعام المكونات مثل المعالج من الحواف، وليس من المئون المواف، وليس من المئون المواف، وليس من المئون الم

**تنبيه :لا يجب إجراء إصلاحات في الكمبيوتر إلا بواسطة فني خدمة معتمد .لا يشمل الضمان أي تلف ناتج عن أعمال صيانة غير معتمدة من قبل Dell.**

تنيه: عنما تقو بفصل أحد الكلات، اسحبه من مصل الكبل أن من اسم الشراع المعامل المعامل المعامل المسابق المعام المعامل المسابق المسابق المسلم المسلم المسلم المسلم المسلم المسلم المسلم المسلم المسلم المسلم المسلم المسلم المسلم

## **تنبيه :لتجنب تعرض الكمبيوتر للتلف ٬قم بالخطوات التالية قبل أن تبدأ في العمل داخل الكمبيوتر .**

- 1. تأكد من استواء سطح العمل ونظافته لتجنب تعرض غطاء الكمبيوتر للخدش .
	- 2. أوقف تشغيل الكمبيوتر .انظر [إيقاف تشغيل الكمبيوتر](#page-5-2) [.](#page-5-2)

## **تنبيه :لفصل كبل شبكة ٬قم أولا ًبفصل الكبل من الكمبيوتر ٬ثم افصله من جهاز الشبكة.**

- 3. افصل جميع كبلات الهاتف أو الشبكة من الكمبيوتر .
- 4. اضغط وأخرج أي بطاقات مثبتة في "قارئ بطاقات الوسائط" .
- 5. افصل الكمبيوتر وجميع الأجهزة المتصلة به من مآخذ التيار الكهربي .
	- 6. قم بإزالة البطارية (انظر [إزالة البطارية\)](file:///C:/data/systems/ins1010/ar/sm/removeba.htm#wp1185372) .
- 7. أعد الكمبيوتر إلى وضعه الطبيعي ٬ثم افتح شاشة العرض ٬واضغط على زر التشغيل لتأريض لوحة النظام .

#### **تحديث BIOS دليل الخدمة 1010 TMInspiron ™Dell**

- تحديث BIOS [من قرص مضغوط](#page-7-1)
- تحديث BIOS [من محرك القرص الصلب](#page-7-2)
- [يومض نظام الإدخال والإخراج الأساسي \(](#page-8-0)BIOS( في نظام التشغيل Ubuntu

<span id="page-7-0"></span>في حالة توفر القرص المضغوط الخاص ببرنامج تحديث BIOS مع لوحة النظام الجديدة ٬فقم بتحديث BIOS من القرص المضغوط .إذا لم يكن لديك القرص المضغوط لبرنامج تحديث BIOS ٬فقم بتحديث BIOS من محرك القرص الصلب .

**ملاحظة :**الكمبيوتر لديك غير مزود بمحرك أقراص ضوئية داخلي .استخدم محرك أقراص ضوئية خارجي أو أي جهاز تخزين خارجي للقيام بالإجراءات التي تستلزم أقراص.

### <span id="page-7-1"></span>**تحديث BIOS من قرص مضغوط**

- 1. تأكد من توصيل محول التيار المتردد ومن تركيب البطارية الرئيسية بشكل صحيح .
- **ملاحظة :**إذا كنت تستخدم القرص المضغوط لبرنامج تحديث BIOS لتحديث BIOS ٬فقم بإعداد الكمبيوتر للتمهيد من قرص مضغوط قبل إدخال القرص المضغوط .
	- 2. أدخل القرص المضغوط لبرنامج تحديث BIOS وقم بإعادة تشغيل الكمبيوتر .

اتبع الإرشادات التي تظهر على الشاشة يستمر الكمبيوتر في عملية التمهيد ويقوم بتحديث نظام BIOS الجديد ، عند الانتهاء من عملية التحديث، يتم إعادة تشغيل الكمبيوتر تلقائيًا .

- 3. اضغط على <2F< أثناء اختبار التشغيل الذاتي POST للدخول إلى برنامج إعداد النظام .
	- 4. اضغط على <9F< لإعادة تعيين الإعدادات الافتراضية للكمبيوتر .
- 5. اضغط على <Esc< ٬حدد **reboot and changes Save** )حفظ التغييرات وإعادة التمهيد) ٬واضغط على <Enter< لحفظ تغييرات التهيئة .
	- 6. قم بإزالة القرص المضغوط لبرنامج تحديث BIOS من المحرك وأعد تشغيل الكمبيوتر .

#### <span id="page-7-2"></span>**تحديث BIOS من محرك القرص الصلب**

- 1. تأكد من توصيل محول التيار المتردد ومن تركيب البطارية الرئيسية بشكل صحيح ومن توصيل كابل الشبكة .
	- 2. قم بتشغيل الكمبيوتر .
	- 3. حدد مكان آخر ملف تحديث BIOS للكمبيوتر لديك على **com.dell.support** .
		- 4. انقر فوق **Now Download** )تنزيل الآن) لتنزيل الملف .
- 5. إذا ظهر الإطار **Disclaimer Compliance Export** )بيان إخلاء مسؤولية الالتزام بالتصدير) ٬انقر فوق **Agreement this Accept I ,Yes** )نعم ٬أوافق على هذه الاتفاقية) .
	- يظهر الإطار **Download File** )تنزيل الملف).
	- 6. انقر فوق **disk to program this Save** )حفظ هذا البرنامج إلى القرص) ٬ثم انقر فوق **OK** )موافق) .

يظهر الإطار **In Save** )حفظ في) .

7. انقر فوق السهم لأسفل لعرض القائمة **In Save** )حفظ في) وحدد **Desktop** )سطح المكتب) ٬ثم انقر فوق **Save** )حفظ) .

يتم تنزيل الملف على سطح المكتب الخاص بك.

8. انقر فوق **Close** )إغلاق) إذا ظهر الإطار **Complete Download** )انتهاء التنزيل) .

يظهر رمز الملف على سطح المكتب الخاص بك ويحمل نفس عنوان ملف تحديث BIOS الذي تم تنزيله.

9. انقر نقرًا مزدوجًا فوق رمز الملف الموجود على سطح المكتب واتبع الإرشادات الموضحة على الشاشة .

## **يومض نظام الإدخال والإخراج الأساسي (BIOS( في نظام التشغيل Ubuntu**

- 1. تأكد من توصيل محول التيار المتردد ومن تركيب البطارية الرئيسية بشكل صحيح ومن توصيل كابل الشبكة .
	- 2. قم بتشغيل الكمبيوتر .
	- 3. حدد ¬**Places** )الأماكن)¬ **Documents**) المستندات) .
		- 4. قم بإنشاء مجلد جديد وقم بتسميته باسم **BIOS** .
	- 5. حدد مكان آخر ملف تحديث BIOS للكمبيوتر لديك على **com.dell.support** .
		- 6. انقر فوق **Now Download** )تنزيل الآن) لتنزيل الملف .
- 7. إذا ظهر الإطار **Disclaimer Compliance Export** )بيان إخلاء مسؤولية الالتزام بالتصدير) ٬انقر فوق **Agreement this Accept I ,Yes** )نعم ٬أوافق على هذه الاتفاقية) .

<span id="page-8-0"></span>يظهر الإطار **Download File** )تنزيل الملف).

- 8. انقر فوق **disk to program this Save** )حفظ هذا البرنامج إلى القرص) ٬ثم انقر فوق **OK** )موافق) .
	- يظهر الإطار **In Save** )حفظ في) .
- 9. انقر فوق السهم لأسفل لعرض القائمة **In Save** )حفظ في) ٬حدد **Documents**) المستندات)¬ **BIOS** ٬ثم انقر فوق **Save** )حفظ) .
	- 01. انقر فوق **Close** )إغلاق) إذا ظهر الإطار **Complete Download** )انتهاء التنزيل) .

يظهر رمز الملف في مجلد BIOS ويتم تسميته بنفس اسم ملف تحديث BIOS الذي تم تنزيله.

- 11. افتح تطبيق سطر الأوامر الطرفي وقم بما يلي :
	- sudo -s اكتب a.
- .b اكتب كلمة المرور الخاصة بك
- cd Documents اكتب c.
	- cd BIOS اكتب d.
	- . $/1210a00$  اكتب e.

تظهر السلسلة... start flash )بداية التحديث...).

يتم إعادة تشغيل الكمبيوتر تلقائيًا بمجرد اكتمال تحديث BIOS.

**R البطاقة الداخلية المزودة بتقنية Bluetooth اللاسلكية** 

**دليل الخدمة 1010 TMInspiron ™Dell**

إزالة بطاقة [Bluetooth](#page-9-1)

[إعادة وضع بطاقة](#page-9-2) Bluetooth

<span id="page-9-0"></span>تطير : فيل العل دعل الكبيوتر، أقرأ ملومات الأمان الواردة مع الكبيوتر. للحصول على مطوعات المعلمات الأملة الظر الصفحة الرئيسية الخاصة بالتوافق التظيمي على العوان<br>www.dell.com/regulatory\_compliance

**تنبيه :لتجنب تفريغ الشحنات الإلكتروستاتيكية ٬قم بتوصيل نفسك بطرف أرضي باستخدام شريط تأريض للمعصم ٬أو بواسطة لمس سطح معدني غير مطلي من وقت لآخر.**

**تنبيه :لا يجب إجراء إصلاحات في الكمبيوتر إلا بواسطة فني خدمة معتمد .فالتلف الناتج عن إجراء صيانة غير مصرح بها من قبل شركة TMDell لا يغطيه الضمان.**

**تنبيه :للمساعدة على منع إتلاف لوحة النظام ٬قم بإزالة البطارية الرئيسية (انظر [إزالة البطارية](file:///C:/data/systems/ins1010/ar/sm/removeba.htm#wp1185372)) قبل العمل داخل الكمبيوتر.**

إذا قمت بطلب بطاقة مزودة بتقنية Bluetooth اللاسلكية مع الكمبيوتر الخاص بك ٬فستكون البطاقة مركبة بالفعل .

## **إزالة بطاقة Bluetooth**

<span id="page-9-1"></span>1. اتبع التعليمات الواردة في [قبل أن تبدأ](file:///C:/data/systems/ins1010/ar/sm/before.htm#wp1438061) [.](file:///C:/data/systems/ins1010/ar/sm/before.htm#wp1438061)

- 2. قم بإزالة البطارية (انظر [إزالة البطارية\)](file:///C:/data/systems/ins1010/ar/sm/removeba.htm#wp1185372) .
- 3. قم بإزالة لوحة المفاتيح (انظر [إزالة لوحة المفاتيح](file:///C:/data/systems/ins1010/ar/sm/keyboard.htm#wp1188497)) .
- 4. قم بإزالة مسند راحة اليد (انظر [إزالة مسند راحة اليد\)](file:///C:/data/systems/ins1010/ar/sm/palmrest.htm#wp1051070) .
- 5. قم بإزالة محرك القرص الصلب (انظر [إزالة محرك القرص الصلب](file:///C:/data/systems/ins1010/ar/sm/hdd.htm#wp1184863)) .
	- 6. قم بإزالة رف مسند راحة اليد (انظر [إزالة رف مسند راحة اليد](file:///C:/data/systems/ins1010/ar/sm/plmrstbr.htm#wp1129935)) .
		- 7. اقلب رف مسند راحة اليد رأسًا على عقب .
- 8. أثناء السحب من زاوية حاوية بطاقة bluetooth ٬ادفع بطاقة bluetooth إلى خارج الحاوية الخاصة بها كما يظهر في الشكل .

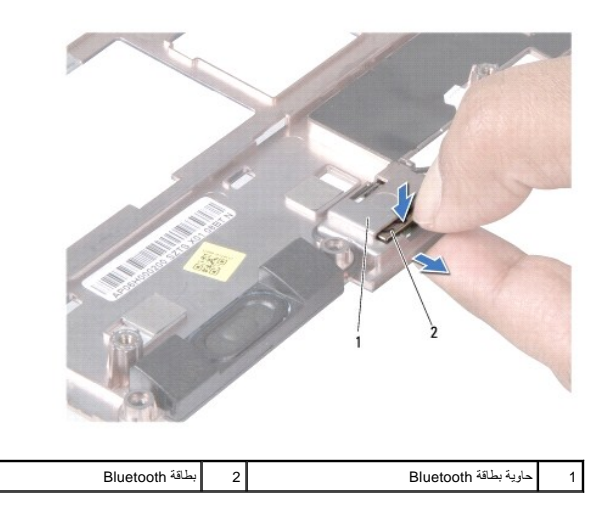

#### <span id="page-9-2"></span>**إعادة وضع بطاقة Bluetooth**

1. ضع البطاقة في حاوية بطاقات Bluetooth وادفعها حتى تستقر في مكانها .

- 2. أعد وضع رف مسند راحة اليد (انظر [إعادة وضع رف مسند راحة اليد\)](file:///C:/data/systems/ins1010/ar/sm/plmrstbr.htm#wp1128885) .
- 3. أعد وضع القرص الصلب (انظر [إعادة وضع محرك القرص الصلب\)](file:///C:/data/systems/ins1010/ar/sm/hdd.htm#wp1185130) .
	- 4. أعد وضع مسند راحة اليد (انظر [إعادة وضع مسند راحة اليد](file:///C:/data/systems/ins1010/ar/sm/palmrest.htm#wp1051265)) .
	- 5. اعد وضع لوحة المفاتيح (انظر [إعادة وضع لوحة المفاتيح](file:///C:/data/systems/ins1010/ar/sm/keyboard.htm#wp1188162)) .
		- 6. اعد وضع البطارية (انظر [إعادة وضع البطارية](file:///C:/data/systems/ins1010/ar/sm/removeba.htm#wp1185330)) .

### **البطارية الخلوية المصغرة دليل الخدمة 1010 TMInspiron ™Dell**

[إزالة البطارية الخلوية المصغرة](#page-11-1) 

[إعادة وضع البطارية الخلوية المصغرة](#page-11-2) 

<span id="page-11-0"></span>تطير : فيل العل دعل الكبيوتر، أفرا ملومات الأمان الواردة مع الكبيوتر. للحصول على مطوعات المعلمات الأملة الظر الصفحة الرئيسية الخاصة بالتوافق التظيمي على العوان<br>www.dell.com/regulatory\_compliance.

**تنبيه :لتجنب تفريغ الشحنات الإلكتروستاتيكية ٬قم بتوصيل نفسك بطرف أرضي باستخدام شريط تأريض للمعصم ٬أو بواسطة لمس سطح معدني غير مطلي من وقت لآخر.**

**تنبيه :لا يجب إجراء إصلاحات في الكمبيوتر إلا بواسطة فني خدمة معتمد .فالتلف الناتج عن إجراء صيانة غير مصرح بها من قبل شركة TMDell لا يغطيه الضمان.**

**تنبيه :للمساعدة على منع إتلاف لوحة النظام ٬قم بإزالة البطارية الرئيسية (انظر [إزالة البطارية](file:///C:/data/systems/ins1010/ar/sm/removeba.htm#wp1185372)) قبل العمل داخل الكمبيوتر.**

#### **إزالة البطارية الخلوية المصغرة**

- <span id="page-11-1"></span>1. اتبع التعليمات الواردة في [قبل أن تبدأ](file:///C:/data/systems/ins1010/ar/sm/before.htm#wp1438061) [.](file:///C:/data/systems/ins1010/ar/sm/before.htm#wp1438061)
- 2. قم بإزالة البطارية (انظر [إزالة البطارية\)](file:///C:/data/systems/ins1010/ar/sm/removeba.htm#wp1185372) .
- 3. قم بإزالة لوحة المفاتيح (انظر [إزالة لوحة المفاتيح](file:///C:/data/systems/ins1010/ar/sm/keyboard.htm#wp1188497)) .
- 4. قم بإزالة مسند راحة اليد (انظر [إزالة مسند راحة اليد\)](file:///C:/data/systems/ins1010/ar/sm/palmrest.htm#wp1051070) .
- 5. قم بإزالة محرك القرص الصلب (انظر [إزالة محرك القرص الصلب](file:///C:/data/systems/ins1010/ar/sm/hdd.htm#wp1184863)) .
	- 6. قم بإزالة رف مسند راحة اليد (انظر [إزالة رف مسند راحة اليد](file:///C:/data/systems/ins1010/ar/sm/plmrstbr.htm#wp1129935)) .
	- 7. افصل كابل البطارية الخلوية المصغرة من موصل لوحة النظام .

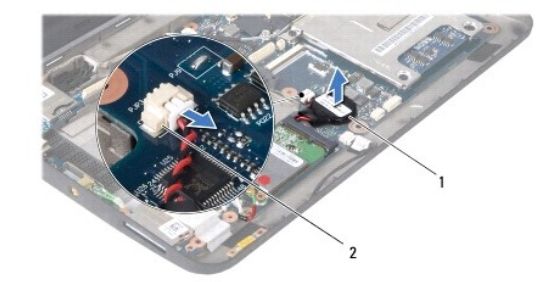

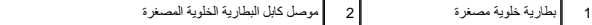

8. ارفع البطارية الخلوية المصغرة خارج قاعدة الكمبيوتر .

#### **إعادة وضع البطارية الخلوية المصغرة**

- <span id="page-11-2"></span>1. أعد وضع البطارية الخلوية المصغرة .
- 2. قم بتوصيل كابل البطارية الخلوية المصغرة بموصل لوحة النظام .
- 3. أعد وضع رف مسند راحة اليد (انظر [إعادة وضع رف مسند راحة اليد\)](file:///C:/data/systems/ins1010/ar/sm/plmrstbr.htm#wp1128885) .
- 4. أعد وضع القرص الصلب (انظر [إعادة وضع محرك القرص الصلب\)](file:///C:/data/systems/ins1010/ar/sm/hdd.htm#wp1185130) .
	- 5. أعد وضع مسند راحة اليد (انظر [إعادة وضع مسند راحة اليد](file:///C:/data/systems/ins1010/ar/sm/palmrest.htm#wp1051265)) .

6. أعد وضع لوحة المفاتيح (انظر [إعادة وضع لوحة المفاتيح](file:///C:/data/systems/ins1010/ar/sm/keyboard.htm#wp1188162)) .

7. أعد وضع البطارية (انظر [إعادة وضع البطارية](file:///C:/data/systems/ins1010/ar/sm/removeba.htm#wp1185330)) .

**لوحة الذاكرة والمعالج2 في1 دليل الخدمة 1010 TMInspiron ™Dell**

- [إزالة لوحة الذاكرة والمعالج](#page-13-1) 2 في 1
- [إعادة وضع لوحة الذاكرة والمعالج](#page-14-0) 2 في 1

<span id="page-13-0"></span>تطير : فيل العل دعل الكبيوتر، أفرا ملومات الأمان الواردة مع الكبيوتر. للحصول على مطوعات المعلمات الأملة الظر الصفحة الرئيسية الخاصة بالتوافق التظيمي على العوان<br>www.dell.com/regulatory\_compliance.

**تنبيه :لتجنب تفريغ الشحنات الإلكتروستاتيكية ٬قم بتوصيل نفسك بطرف أرضي باستخدام شريط تأريض للمعصم ٬أو بواسطة لمس سطح معدني غير مطلي من وقت لآخر.**

**تنبيه :لا يجب إجراء إصلاحات في الكمبيوتر إلا بواسطة فني خدمة معتمد .فالتلف الناتج عن إجراء صيانة غير مصرح بها من قبل شركة TMDell لا يغطيه الضمان.**

**تنبيه :للمساعدة على منع إتلاف لوحة النظام ٬قم بإزالة البطارية الرئيسية (انظر [إزالة البطارية](file:///C:/data/systems/ins1010/ar/sm/removeba.htm#wp1185372)) قبل العمل داخل الكمبيوتر.**

## **إزالة لوحة الذاكرة والمعالج2 في1**

- <span id="page-13-1"></span>1. اتبع التعليمات الواردة في [قبل أن تبدأ](file:///C:/data/systems/ins1010/ar/sm/before.htm#wp1438061) [.](file:///C:/data/systems/ins1010/ar/sm/before.htm#wp1438061)
- 2. قم بإزالة البطارية (انظر [إزالة البطارية\)](file:///C:/data/systems/ins1010/ar/sm/removeba.htm#wp1185372) .
- 3. قم بإزالة لوحة المفاتيح (انظر [إزالة لوحة المفاتيح](file:///C:/data/systems/ins1010/ar/sm/keyboard.htm#wp1188497)) .
- 4. قم بإزالة مسند راحة اليد (انظر [إزالة مسند راحة اليد\)](file:///C:/data/systems/ins1010/ar/sm/palmrest.htm#wp1051070) .
- 5. قم بإزالة محرك القرص الصلب (انظر [إزالة محرك القرص الصلب](file:///C:/data/systems/ins1010/ar/sm/hdd.htm#wp1184863)) .
	- 6. قم بإزالة رف مسند راحة اليد (انظر [إزالة رف مسند راحة اليد](file:///C:/data/systems/ins1010/ar/sm/plmrstbr.htm#wp1129935)) .

△ تنبيه: في هلة إزالة لوحة الذاكرة والمعلج 2 في 1 من الكبيرتر، اهظفاء اخلى مؤدي الاستقبان المعالية الشكلية الشراء المساسل المتاكيكية" ضمن إرشادات الأمان المرافقة بالأسلام الشكليكية" ضمن إرشادات الأمان المرفقة بالمسورة الم

7. قم بإزالة المسامير اللولبية الأربعة المثبتة لغطاء لوحة نظام المعالج ولوحة الذاكرة والمعالج2 في1 المثبتة في لوحة النظام .

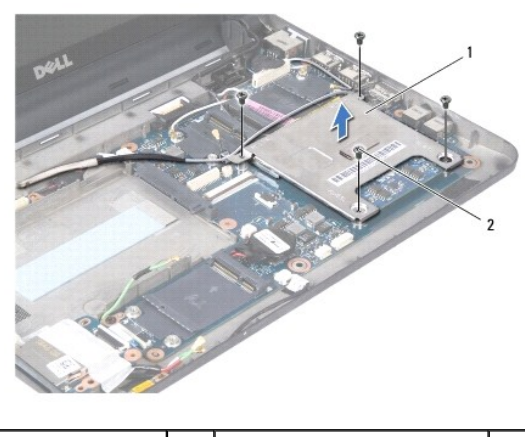

1 غطاء لوحة نظام المعالج 2 المسامير اللولبية (4)

8. قم بإزالة الوسادتين الحراريتين الموجودتين على المعالج .

**ملاحظة :**قد تلتصق الوسادتين الحراريتين بالجزء السفلي من غطاء لوحة نظام المعالج .قم بإزالة الوسادتين الحراريتين من الجزء السفلي من غطاء لوحة نظام المعالج.

9. استخدم أطراف أصابعك بحرص لإبعاد مشابك التثبيت الموجودة على جانبي موصل لوحة الذاكرة والمعالج2 في1 حتى تظهر اللوحة .

<span id="page-14-1"></span>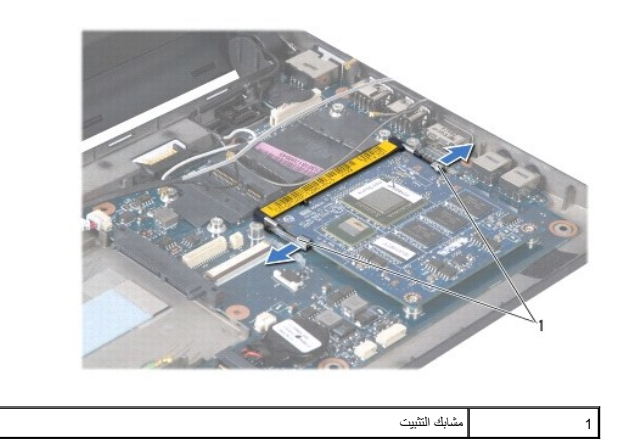

01. ارفع لوحة الذاكرة والمعالج2 في1 خارج الموصل الخاص بها الموجود على لوحة النظام .

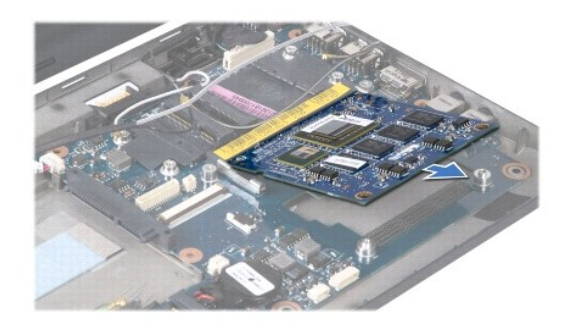

## <span id="page-14-0"></span>**إعادة وضع لوحة الذاكرة والمعالج2 في1**

- 1. قم بمحاذاة السن الموجود في موصل حافة لوحة الذاكرة والمعالج2 في1 مع العروة الموجودة في فتحة الموصل .
- 2. تم بإنخل لوحة الثاكرة والمعلج 2 في 1 بإحكام داغل القوة برفتر من استقرار من المعالم المستقرار الم تصوت استقرار الوحدة في مكانها، فم بإزالتها ثم اعتشيتها مرة الثهاثم ولا التهائم بإزالتها ثم اعتشيتها من الفتح والفتح بزاوية
	- 3. أعد وضع غطاء لوحة نظام المعالج الموجود في لوحة الذاكرة والمعالج2 في .1
	- 4. أعد وضع المسامير اللولبية الأربعة المثبتة لغطاء لوحة الذاكرة والمعالج2 في1 المثبتة في لوحة النظام .
		- 5. أعد وضع رف مسند راحة اليد (انظر [إعادة وضع رف مسند راحة اليد\)](file:///C:/data/systems/ins1010/ar/sm/plmrstbr.htm#wp1128885) .
		- 6. أعد وضع القرص الصلب (انظر [إعادة وضع محرك القرص الصلب\)](file:///C:/data/systems/ins1010/ar/sm/hdd.htm#wp1185130) .
			- 7. إعادة وضع مسند راحة اليد (انظر [إعادة وضع مسند راحة اليد](file:///C:/data/systems/ins1010/ar/sm/palmrest.htm#wp1051265)) .
			- 8. إعادة مركز لوحة المفاتيح (انظر [إعادة وضع لوحة المفاتيح\)](file:///C:/data/systems/ins1010/ar/sm/keyboard.htm#wp1188162) .
				- 9. إعادة وضع البطارية (انظر [إعادة وضع البطارية](file:///C:/data/systems/ins1010/ar/sm/removeba.htm#wp1185330)) .

**تنبيه :قبل تشغيل الكمبيوتر ٬أعد وضع كل المسامير اللولبية وتأكد من عدم وجود مسامير مفكوكة داخل الكمبيوتر .قد يؤدي عدم القيام بذلك إلى إتلاف الكمبيوتر.**

.01 قم بتحديث BIOS (انظر <u>تحديث BIOS</u>).

## **الشاشة**

**دليل الخدمة 1010 TMInspiron ™Dell**

 [إزالة مجموعة شاشة](#page-15-1)  [إعادة وضع مجموعة الشاشة](#page-16-0) 

<span id="page-15-0"></span>تطير : فيل العل دعل الكبيوتر، أفرا ملومات الأمان الواردة مع الكبيوتر. للحصول على مطوعات المعلمات الأملة الظر الصفحة الرئيسية الخاصة بالتوافق التظيمي على العوان<br>www.dell.com/regulatory\_compliance.

**تنبيه :لتجنب تفريغ الشحنات الإلكتروستاتيكية ٬قم بتوصيل نفسك بطرف أرضي باستخدام شريط تأريض للمعصم ٬أو بواسطة لمس سطح معدني غير مطلي من وقت لآخر.**

**تنبيه :لا يجب إجراء إصلاحات في الكمبيوتر إلا بواسطة فني خدمة معتمد .فالتلف الناتج عن إجراء صيانة غير مصرح بها من قبل شركة TMDell لا يغطيه الضمان.**

**تنبيه :للمساعدة على منع إتلاف لوحة النظام ٬قم بإزالة البطارية الرئيسية (انظر [إزالة البطارية](file:///C:/data/systems/ins1010/ar/sm/removeba.htm#wp1185372)) قبل العمل داخل الكمبيوتر.**

**تنبيه :لتفادي إتلاف الشاشة ٬يجب عليك عدم فك مجموعة الشاشة من الحافة إلى الحافة في المجال.**

### <span id="page-15-1"></span>**إزالة مجموعة شاشة**

- 1. اتبع التعليمات الواردة في [قبل أن تبدأ](file:///C:/data/systems/ins1010/ar/sm/before.htm#wp1438061) [.](file:///C:/data/systems/ins1010/ar/sm/before.htm#wp1438061)
- 2. قم بإزالة البطارية (انظر [إزالة البطارية\)](file:///C:/data/systems/ins1010/ar/sm/removeba.htm#wp1185372) .
- 3. قم بإزالة لوحة المفاتيح (انظر [إزالة لوحة المفاتيح](file:///C:/data/systems/ins1010/ar/sm/keyboard.htm#wp1188497)) .
- 4. قم بإزالة مسند راحة اليد (انظر [إزالة مسند راحة اليد\)](file:///C:/data/systems/ins1010/ar/sm/palmrest.htm#wp1051070) .
- 5. قم بإزالة محرك القرص الصلب (انظر [إزالة محرك القرص الصلب](file:///C:/data/systems/ins1010/ar/sm/hdd.htm#wp1184863)) .
	- 6. قم بإزالة رف مسند راحة اليد (انظر [إزالة رف مسند راحة اليد](file:///C:/data/systems/ins1010/ar/sm/plmrstbr.htm#wp1129935)) .
		- 7. افصل كبل الشاشة من موصل لوحة النظام .
	- 8. افصل كبلات بطاقة Card-Mini من الموصلات الخاصة بها .
- 9. لاحظ توجيه كبل بطاقة Card-Mini واسحب كبلات بطاقة Card-Mini للخارج من خلال لوحة النظام بحيث يتم إخراجها خارج الكمبيوتر تمامًا .
	- 01. قم بإزالة قارئ بطاقات الوسائط3 في 1 (انظر [إزالة قارئ بطاقات الوسائط](file:///C:/data/systems/ins1010/ar/sm/expressc.htm#wp1129548)) .

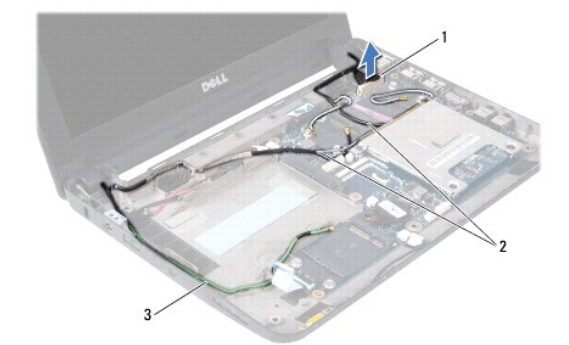

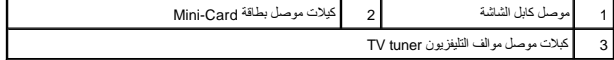

11. افصل كبلات موالف التليفزيون tuner TV من الموصلات الخاصة بها .

21. قم بإزالة المسمارين اللولبيين المثبتين للشاشة في قاعدة الكمبيوتر .

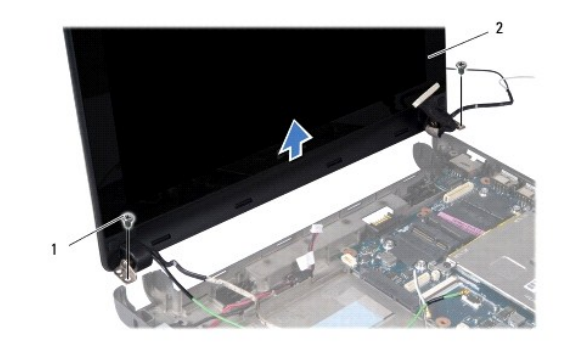

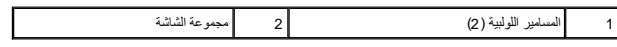

31. ارفع مجموعة الشاشة وقم بإزالتها من قاعدة الكمبيوتر .

## <span id="page-16-0"></span>**إعادة وضع مجموعة الشاشة**

- 1. ضع مجموعة الشاشة في مكانها وأعد وضع المسامير المثبتة لمجموعة الشاشة في قاعدة الكمبيوتر .
	- 2. صل كبل الشاشة بموصل لوحة النظام .
- 3. قم بتوجيه كبلات Card-Mini وتوصيلها ببطاقات Card-Mini الأخرى ٬(انظر [إعادة وضع بطاقة](file:///C:/data/systems/ins1010/ar/sm/minicard.htm#wp1181718) Card-Mini( .
	- 4. صل كبلات موالف التليفزيون tuner TV .
	- 5. أعد وضع قارئ بطاقات الوسائط-3 في 1- (انظر [إعادة وضع قارئ بطاقات الوسائط\)](file:///C:/data/systems/ins1010/ar/sm/expressc.htm#wp1129038) .
		- 6. أعد وضع رف مسند راحة اليد (انظر [إعادة وضع رف مسند راحة اليد\)](file:///C:/data/systems/ins1010/ar/sm/plmrstbr.htm#wp1128885) .
		- 7. أعد وضع القرص الصلب (انظر [إعادة وضع محرك القرص الصلب\)](file:///C:/data/systems/ins1010/ar/sm/hdd.htm#wp1185130) .
			- 8. أعد وضع مسند راحة اليد (انظر [إعادة وضع مسند راحة اليد](file:///C:/data/systems/ins1010/ar/sm/palmrest.htm#wp1051265)) .
			- 9. أعد وضع لوحة المفاتيح (انظر [إعادة وضع لوحة المفاتيح](file:///C:/data/systems/ins1010/ar/sm/keyboard.htm#wp1188162)) .
				- 01. أعد وضع البطارية (انظر [إعادة وضع البطارية](file:///C:/data/systems/ins1010/ar/sm/removeba.htm#wp1185330)) .

### **قارئ بطاقات الوسائط3 في 1 (اللوحة الفرعية1 ) دليل الخدمة 1010 TMInspiron ™Dell**

[إزالة قارئ بطاقات الوسائط](#page-17-1) 

[إعادة وضع قارئ بطاقات الوسائط](#page-17-2) 

<span id="page-17-0"></span>تطير : فيل العل دعل الكبيوتر، أفرا ملومات الأمان الواردة مع الكبيوتر. للحصول على مطوعات المعلمات الأملة الظر الصفحة الرئيسية الخاصة بالتوافق التظيمي على العوان<br>www.dell.com/regulatory\_compliance.

**تنبيه :لتجنب تفريغ الشحنات الإلكتروستاتيكية ٬قم بتوصيل نفسك بطرف أرضي باستخدام شريط تأريض للمعصم ٬أو بواسطة لمس سطح معدني غير مطلي من وقت لآخر.**

**تنبيه :لا يجب إجراء إصلاحات في الكمبيوتر إلا بواسطة فني خدمة معتمد .لا يغطي الضمان أي تلف ناتج عن أعمال صيانة غير معتمدة من قبل TMDell.**

**تنبيه :للمساعدة على منع إتلاف لوحة النظام ٬قم بإزالة البطارية الرئيسية (انظر [إزالة البطارية](file:///C:/data/systems/ins1010/ar/sm/removeba.htm#wp1185372)) قبل العمل داخل الكمبيوتر.**

#### **إزالة قارئ بطاقات الوسائط**

- <span id="page-17-1"></span>1. اتبع التعليمات الواردة في [قبل أن تبدأ](file:///C:/data/systems/ins1010/ar/sm/before.htm#wp1438061) [.](file:///C:/data/systems/ins1010/ar/sm/before.htm#wp1438061)
- 2. قم بإزالة البطارية (انظر [إزالة البطارية\)](file:///C:/data/systems/ins1010/ar/sm/removeba.htm#wp1185372) .
- 3. قم بإزالة لوحة المفاتيح (انظر [إزالة لوحة المفاتيح](file:///C:/data/systems/ins1010/ar/sm/keyboard.htm#wp1188497)) .
- 4. قم بإزالة مسند راحة اليد (انظر [إزالة مسند راحة اليد\)](file:///C:/data/systems/ins1010/ar/sm/palmrest.htm#wp1051070) .
- 5. قم بإزالة محرك القرص الصلب (انظر [إزالة محرك القرص الصلب](file:///C:/data/systems/ins1010/ar/sm/hdd.htm#wp1184863)) .
	- 6. قم بإزالة رف مسند راحة اليد (انظر [إزالة رف مسند راحة اليد](file:///C:/data/systems/ins1010/ar/sm/plmrstbr.htm#wp1129935)) .
- 7. اسحب لسان السحب وافصل كبل "قارئ بطاقات الوسائط من الموصل الموجود في "قارئ بطاقات الوسائط .
	- 8. قم بإزالة شريط ميلار والذي يثبت "قارئ بطاقات الوسائط" في قاعدة الكمبيوتر .

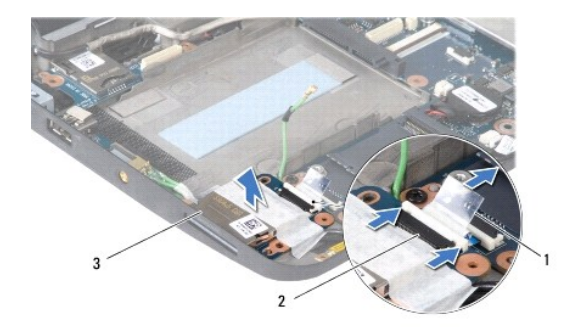

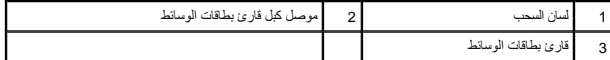

9. ارفع "قارئ بطاقات الوسائط" خارج قاعدة الكمبيوتر .

## **إعادة وضع قارئ بطاقات الوسائط**

- <span id="page-17-2"></span>1. ضع قارئ بطاقات الوسائط على قاعدة الكمبيوتر .
- 2. صل كبل "قارئ بطاقات الوسائط بالموصل الخاص به .
- 3. أعد تثبيت شريط ميلار مرة أخرى على "قارئ بطاقات الوسائط .

- 4. أعد وضع رف مسند راحة اليد (انظر [إعادة وضع رف مسند راحة اليد\)](file:///C:/data/systems/ins1010/ar/sm/plmrstbr.htm#wp1128885) .
- 5. أعد وضع القرص الصلب (انظر [إعادة وضع محرك القرص الصلب\)](file:///C:/data/systems/ins1010/ar/sm/hdd.htm#wp1185130) .
	- 6. أعد وضع مسند راحة اليد (انظر [إعادة وضع مسند راحة اليد](file:///C:/data/systems/ins1010/ar/sm/palmrest.htm#wp1051265)) .
	- 7. أعد وضع لوحة المفاتيح (انظر [إعادة وضع لوحة المفاتيح](file:///C:/data/systems/ins1010/ar/sm/keyboard.htm#wp1188162)) .
		- 8. أعد وضع البطارية (انظر [إعادة وضع البطارية](file:///C:/data/systems/ins1010/ar/sm/removeba.htm#wp1185330)) .

**محرك القرص الصلب دليل الخدمة 1010 TMInspiron ™Dell**

> [إزالة محرك القرص الصلب](#page-19-1)  [إعادة وضع محرك القرص الصلب](#page-20-1)

**تحذير :إذا قمت بإزالة القرص الصلب من الكمبيوتر والقرص ساخن ٬فلا تلمس الغلاف المعدني لمحرك القرص الصلب .**

<span id="page-19-0"></span>تطير : فيل العل دعل الكبيوتر، أقرأ ملومات الأمان الواردة مع الكبيوتر. للحصول على مطوعات المعلمات الأملة الظر الصفحة الرئيسية الخاصة بالتوافق التظيمي على العوان<br>www.dell.com/regulatory\_compliance

هيه لتفادي فقد البيانت قم ب[إيقاف تشغيل الكمبيوتر](file:///C:/data/systems/ins1010/ar/sm/before.htm#wp1435089) (انظر <u>ايقاف تشغيل الكمبيوتر</u>) قبل إزالة معرك القرص القرص الصلب أثناء تشغيل الكمبيوتر ، أو وهو في حالة "السكون".

**تنبيه :محركات الأقراص الصلبة حساسة للغاية .كن حذرًا عند التعامل مع محرك القرص الصلب.**

**تنبيه :لا يجب إجراء إصلاحات في الكمبيوتر إلا بواسطة فني خدمة معتمد .لا يشمل الضمان أي تلف ناتج عن أعمال صيانة غير معتمدة من قبل Dell.**

**تنبيه :للمساعدة على منع إتلاف لوحة النظام ٬قم بإزالة البطارية الرئيسية (انظر [إزالة البطارية](file:///C:/data/systems/ins1010/ar/sm/removeba.htm#wp1185372)) قبل العمل داخل الكمبيوتر.**

**ملاحظة :**لا تضمن Dell توافق محركات الأقراص الصلبة ولا تقدم الدعم فيما يتعلق بها إذا كانت من مصادر أخرى بخلاف Dell.

**ملاحظة :**إذا كنت تقوم بتثبيت أحد محركات الأقراص الصلبة من مصدر آخر غير Dell ٬فإنك ستحتاج إلى تثبيت نظام تشغيل وبرامج تشغيل وأدوات مساعدة على محرك القرص الصلب الجديد (انظر دليل *Guide Technology Dell*(.

#### **إزالة محرك القرص الصلب**

- <span id="page-19-1"></span>1. اتبع الإرشادات الواردة في [قبل أن تبدأ](file:///C:/data/systems/ins1010/ar/sm/before.htm#wp1438061) .
- 2. قم بإزالة البطارية (انظر [إزالة البطارية\)](file:///C:/data/systems/ins1010/ar/sm/removeba.htm#wp1185372) .
- 3. قم بإزالة لوحة المفاتيح (انظر [إزالة لوحة المفاتيح](file:///C:/data/systems/ins1010/ar/sm/keyboard.htm#wp1188497)) .

هيك: في حالة عدم وضع محرك القرص الصلب في الكمبيوتر ، فم بتخزينه في غلافي التخزين التخابة من تغريغ شعليلا الكه الكهرباء الاستاتيكية" في إرشادات الأمان الواردة مع الكمبيوتر).

4. قم بإزالة المسمار اللولبي المثبت لمجموعة محرك القرص الصلب في قاعدة الكمبيوتر .

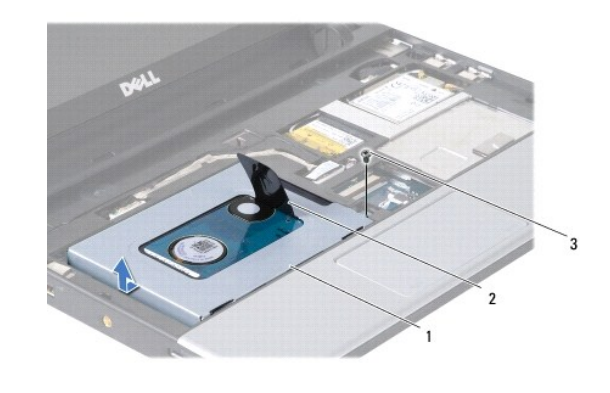

1 مجموعة محرك القرص الصلب 2 لسان السحب 3 المسمار اللولبي

5. اسحب لسان السحب ناحية اليسار لفصل مجموعة محرك القرص الصلب عن الحاوية الخاصة بها .

- 6. ارفع مجموعة محرك القرص الصلب خارج حاوية محرك القرص الصلب .
- 7. قم بإزالة المسامير اللولبية الأربعة التي تثبت دعامة محرك القرص الصلب بمحرك القرص الصلب وقم بإزالة الدعامة .

<span id="page-20-0"></span>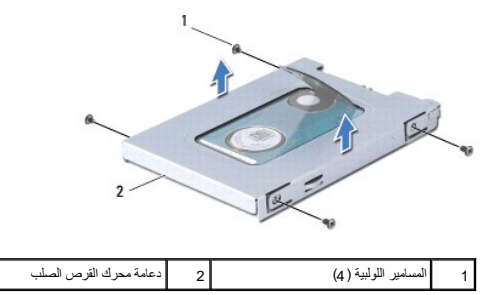

## <span id="page-20-1"></span>**إعادة وضع محرك القرص الصلب**

1. قم بإزالة محرك القرص الصلب الجديد من التغليف الخاص به .

احفظ الغلاف الأصلي لتخزين محرك القرص الصلب أو شحنه فيما بعد.

- 2. أعد وضع حامل محرك القرص الصلب ومسامير التثبيت اللولبية الأربعة المثبتة للحامل في محرك القرص الصلب .
	- 3. ضع مجموعة محرك القرص الصلب في حاوية محرك القرص الصلب .
		- 4. ادفع محرك القرص الصلب إلى داخل الحاوية الخاصة به .
	- 5. أعد وضع المسمار اللولبي المثبت لمجموعة محرك القرص الصلب في قاعدة الكمبيوتر
		- 6. أعد وضع لوحة المفاتيح (انظر [إعادة وضع لوحة المفاتيح](file:///C:/data/systems/ins1010/ar/sm/keyboard.htm#wp1188162)) .
			- 7. أعد وضع البطارية (انظر [إعادة وضع البطارية](file:///C:/data/systems/ins1010/ar/sm/removeba.htm#wp1185330)) .
- .8 قم بتثبيت نظام التشغيل للكمبيوتر حسب الحاجة. انظر "استعادة نظام التشغيل" في *Setup Guide ( Start Guide ) دليل المعاد* التشغيل السريع الخاص بـ Ubuntu).
	- 9. قم بتثبيت برامج التشغيل والأدوات المساعدة للكمبيوتر حسب الحاجة .انظر "إعادة تثبيت برامج التشغيل والأدوات المساعدة" في دليل *Guide Technology Dell* .

**لوحة المفاتيح دليل الخدمة 1010 TMInspiron ™Dell**

[إزالة لوحة المفاتيح](#page-21-1) 

[إعادة وضع لوحة المفاتيح](#page-22-1) 

<span id="page-21-0"></span>تطير : فيل العل دعل الكبيوتر، أفرا ملومات الأمان الواردة مع الكبيوتر. للحصول على مطوعات المعلمات الأملة الظر الصفحة الرئيسية الخاصة بالتوافق التظيمي على العوان<br>www.dell.com/regulatory\_compliance.

**تنبيه :لتجنب تفريغ الشحنات الإلكتروستاتيكية ٬قم بتوصيل نفسك بطرف أرضي باستخدام شريط تأريض للمعصم ٬أو بواسطة لمس سطح معدني غير مطلي من وقت لآخر.**

**تنبيه :لا يجب إجراء إصلاحات في الكمبيوتر إلا بواسطة فني خدمة معتمد .لا يغطي الضمان أي تلف ناتج عن أعمال صيانة غير معتمدة من قبل TMDell.**

**تنبيه :للمساعدة على منع إتلاف لوحة النظام ٬قم بإزالة البطارية الرئيسية (انظر [إزالة البطارية](file:///C:/data/systems/ins1010/ar/sm/removeba.htm#wp1185372)) قبل العمل داخل الكمبيوتر.**

#### <span id="page-21-1"></span>**إزالة لوحة المفاتيح**

- 1. اتبع الإرشادات الواردة في [قبل أن تبدأ](file:///C:/data/systems/ins1010/ar/sm/before.htm#wp1438061) .
- 2. قم بإزالة البطارية (انظر [إزالة البطارية\)](file:///C:/data/systems/ins1010/ar/sm/removeba.htm#wp1185372) .
- 3. قم بإزالة الثلاثة مسامير اللولبية المثبتة للوحة المفاتيح في قاعدة الكمبيوتر .

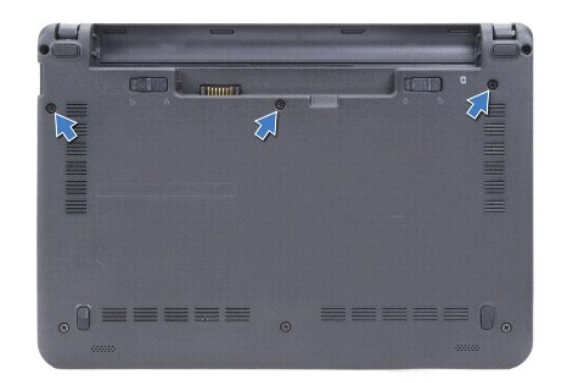

**تنبيه :أغطية المفاتيح الموجودة على لوحة المفاتيح رقيقة ومن الممكن أن تخرج من مكانها بسهولة ٬كما يستغرق إعادة وضعها وقتًا طويلا . ًكن حذرًا عند إزالة لوحة المفاتيح والتعامل معها.**

**تنبيه :توخى بالغ الحذر عند إزالة لوحة المفاتيح أو التعامل معها .قد يؤدي عدم الالتزام بذلك إلى تعرض لوحة الشاشة للخدش.**

4. اخلع الجانب الخلفي الأوسط للوحة المفاتيح بواسطة أصبعك أو باستخدام مفك مستوي الرائع الأسر الحد المفاتيح برفق ثم حرر الجانب الأيمن حتى تخرج من قاعدتها .

5. ارفع لوحة المفاتيح برفق لأعلى حتى تخرج من رف مسند راحة اليد .

6. اقلب لوحة المفاتيح رأسًا على عقب وضعها فوق مسند راحة اليد .

<span id="page-22-0"></span>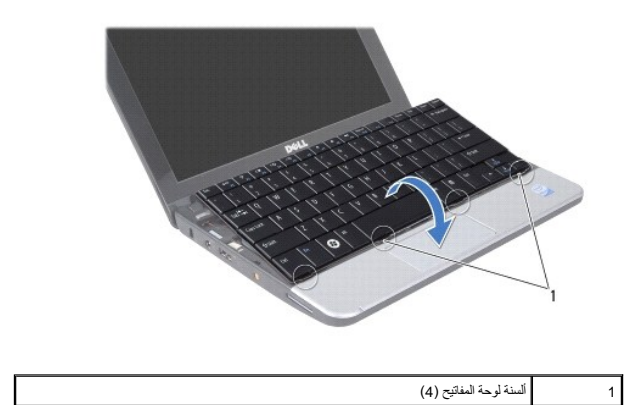

- 7. حرر القفل الموجود في موصل لوحة النظام واسحب لسان السحب لفصل كبل لوحة المفاتيح من موصل لوحة النظام .
	- 8. ارفع لوحة المفاتيح عن مسند راحة اليد .

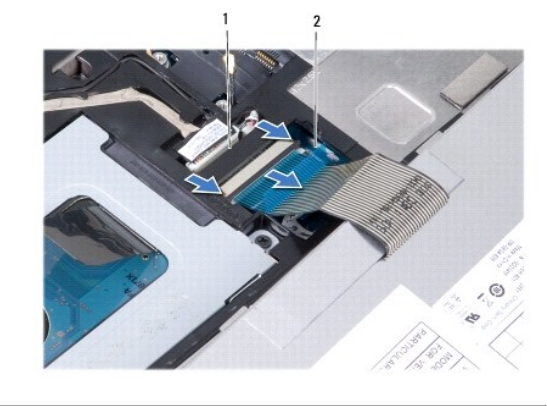

# 1 موصل كبل لوحة المفاتيح 2 لسان السحب

## <span id="page-22-1"></span>**إعادة وضع لوحة المفاتيح**

- 1. ضع لوحة المفاتيح على رف مسند راحة اليد .
- 2. صل كبل لوحة المفاتيح بموصل لوحة النظام .
- 3. قم بمحاذاة لوحة المفاتيح ٬وأدخل الألسنة الأربعة داخل الفتحات وثبت الجانب الأيسر من لوحة المفاتيح في مكانه ٬ثم ثبت الجانب الأيمن من لوحة المفاتيح في مكانه أيضًا .
	- 4. اقلب الكمبيوتر رأسًا على عقب وأعد تركيب المسامير اللولبية الثلاثة المثبتة للوحة المفاتيح في قاعدة الكمبيوتر .

### **بطاقات الاتصال دليل الخدمة 1010 TMInspiron ™Dell**

## [وحدة هوية المشترك](#page-23-1)

بطاقات [Cards-Mini](#page-23-2) اللاسلكية

### <span id="page-23-1"></span>**وحدة هوية المشترك**

تحدد وحدة هوية المشترك (SIM( المستخدمين بشكل فريد من خلال بطاقة هوية المشترك الدولية لاتصالات الهواتف المحمولة.

<span id="page-23-0"></span>تطير : فيل العل دعل الكبيوتر، أفرا ملومات الأمان الواردة مع الكبيوتر. للحصول على مطوعات المعلمات الأملة الظر الصفحة الرئيسية الخاصة بالتوافق التظيمي على العوان<br>www.dell.com/regulatory\_compliance.

## **تركيب بطاقة SIM**

- 1. اتبع التعليمات الواردة في [قبل أن تبدأ](file:///C:/data/systems/ins1010/ar/sm/before.htm#wp1438061) [.](file:///C:/data/systems/ins1010/ar/sm/before.htm#wp1438061)
- 2. قم بإزالة البطارية (انظر [إزالة البطارية\)](file:///C:/data/systems/ins1010/ar/sm/removeba.htm#wp1185372) .
- 3. في علبة البطارية ٬ادفع بطاقة SIM إلى داخل موضع التركيب الخاص بها .

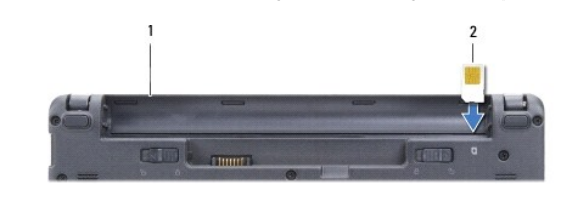

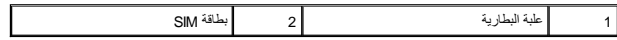

#### <span id="page-23-2"></span>**إزالة بطاقة SIM**

اضغط على بطاقة SIM الموجودة داخل الحاوية الخاصة بها لتحريرها .عند خروج بطاقة SIM جزئيًا ٬قم بإزالتها من خلال علبة البطارية.

#### **بطاقات Cards-Mini اللاسلكية**

تطير : فيل العل دعل الكبيوتر، أقرأ ملومات الأمان الواردة مع الكبيوتر. للحصول على مطرف أغمل المعامد الأمنة، انظر الصفحة الرئيسية الخاصة بالتوافق التظيمي على العوان<br>www.dell.com/regulatory\_compliance.

**تنبيه :لتجنب تفريغ الشحنات الإلكتروستاتيكية ٬قم بتوصيل نفسك بطرف أرضي باستخدام شريط تأريض للمعصم ٬أو بواسطة لمس سطح معدني غير مطلي من وقت لآخر.**

**تنبيه :لا يجب إجراء إصلاحات في الكمبيوتر إلا بواسطة فني خدمة معتمد .فالتلف الناتج عن إجراء صيانة غير مصرح بها من قبل شركة TMDell لا يغطيه الضمان.**

**تنبيه :للمساعدة على منع إتلاف لوحة النظام ٬قم بإزالة البطارية الرئيسية (انظر [إزالة البطارية](file:///C:/data/systems/ins1010/ar/sm/removeba.htm#wp1185372)) قبل العمل داخل الكمبيوتر.**

**ملاحظة :**لا تضمن Dell توافق بطاقات Cards-Mini ولا تقدم الدعم لها إذا كانت من مصادر أخرى بخلاف Dell.

إذا طلبت الحصول على بطاقة Card-Mini لاسلكية مع الكمبيوتر ٬فستكون البطاقة مثبتة بالفعل.

يدعم الكمبيوتر الخاص بك فتحتين لبطاقة Card-Mini:

<sup>l</sup> فتحة بطاقة Card-Mini كاملة- للشبكة ذات النطاق الترددي العريض لاتصالات الهواتف المحمولة أو الشبكة اللاسلكية واسعة النطاق (WWAN(

WLAN لشبكة - نصفية Mini-Card فتحة <sup>l</sup>

**ملاحظة :**حسب تكوين الكمبيوتر في وقت شراءه ٬يمكن أن تأتي فتحات بطاقات Card-Mini مزودة ببطاقات Card-Mini مثبتة بها ٬وقد لا تكون مزودة بها.

جهاز الكمبيوتر لديك يدعم نوعين من بطاقات Card-Mini اللاسلكية ٬وهما كالتالي:

<sup>l</sup> بطاقة الشبكة المحلية اللاسلكية (WLAN(

<span id="page-24-0"></span><sup>l</sup> الشبكة ذات النطاق الترددي العريض لاتصالات الهواتف المحمولة أو الشبكة اللاسلكية واسعة النطاق (WWAN(

#### **إزالة بطاقة Card-Mini**

- 1. اتبع التعليمات الواردة في [قبل أن تبدأ](file:///C:/data/systems/ins1010/ar/sm/before.htm#wp1438061) [.](file:///C:/data/systems/ins1010/ar/sm/before.htm#wp1438061)
- 2. قم بإزالة البطارية (انظر [إزالة البطارية\)](file:///C:/data/systems/ins1010/ar/sm/removeba.htm#wp1185372) .
- 3. قم بإزالة لوحة المفاتيح (انظر [إزالة لوحة المفاتيح](file:///C:/data/systems/ins1010/ar/sm/keyboard.htm#wp1188497)) .
- 4. افصل كبلات الهوائي من بطاقة Card-Mini .

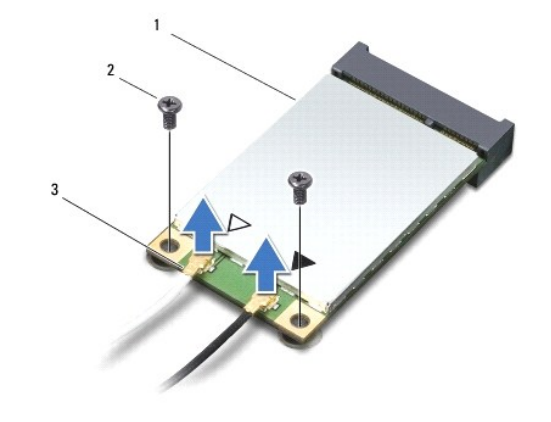

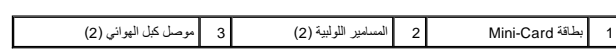

- 5. حرر بطاقة Card-Mini بواسطة إزالة المسمارين اللولبيين المثبتين لبطاقة Card-Mini في لوحة النظام .
	- 6. أخرج بطاقة Card-Mini من الموصل الموجود في لوحة النظام .

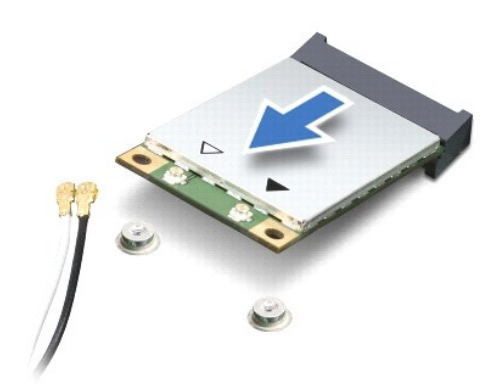

**تنبيه :في حالة عدم وجود بطاقة Card-Mini داخل الكمبيوتر ٬احفظها داخل عبوة واقية مضادة للكهرباء الاستاتيكية (انظر "الحماية ضد تفريغ شحنة الكهرباء الاستاتيكية" ضمن إرشادات الأمان المرفقة بالكمبيوتر).**

### **إعادة وضع بطاقة Card-Mini**

**تنبيه :يتم الضغط على الموصلات لضمان تركيبها بطريقة صحيحة .إذا شعرت بمقاومة ٬فافحص الموصلات الموجودة في البطاقة وتلك الموجودة في لوحة النظام ٬وأعد محاذاة البطاقة.**

**تنبيه :لتفادي تلف بطاقة Card-Mini ٬لا تقم مطلقا ًبوضع الكبلات أسفل البطاقة.**

1. أخرج بطاقة Card-Mini الجديدة من غلافها .

**تنبيه :اضغط بشكل ثابت ومتعادل لإزاحة البطاقة وإدخالها في موضعها .إذا استخدمت القوة المفرطة ٬فقد تلحق الضرر بالموصل.**

- 2. أدخل بطاقة Card-Mini بزاوية45 درجة في موصل لوحة النظام المناسب .على سبيل المثال ٬يتميز موصل بطاقة WLAN بعلامة WLAN وما شابه .
	- 3. اضغط على الطرف الآخر من بطاقة WLAN لأسفل داخل الفتحة الموجودة على لوحة النظام وأعد تركيب مسماري التثبيت اللولبيين .
- 4. صل كبلات الهوائي المناسبة ببطاقة Card-Mini التي تقوم بتثبيتها .يوفر الجدول التالي نظام ألوان كبل الهوائي لكل بطاقة Card-Mini يدعمها الكمبيوتر .

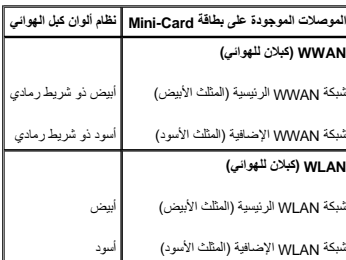

- 5. قم بتأمين كبلات الهوائي غير المستخدمة من خلال وضعها داخل الجلبة الواقية المصنوعة من الميلار .
	- 6. أعد وضع لوحة المفاتيح (انظر [إعادة وضع لوحة المفاتيح](file:///C:/data/systems/ins1010/ar/sm/keyboard.htm#wp1188162)) .
		- 7. أعد وضع البطارية (انظر [إعادة وضع البطارية](file:///C:/data/systems/ins1010/ar/sm/removeba.htm#wp1185330)) .
- 8. قم بتثبيت برامج التشغيل والأدوات المساعدة للكمبيوتر ٬كما يلزم .لمزيد من المعلومات ٬انظر *Ɵƹƣқ Guide Technology Dell* .

محظة: إذا كنت تقوم بتركيب بطقة اتصال من مصدر آخر غير Dejj ، فيجب عليك تلبيت المخل المناسبة المنصاف المسلم على مزيد من المعلومات المامة الخاصة بيرنامج التشغول، انظر دليل CD وDejj Technology Guide.

**مسند راحة اليد دليل الخدمة 1010 TMInspiron ™Dell**

[إزالة مسند راحة اليد](#page-26-1) 

[إعادة وضع مسند راحة اليد](#page-27-1) 

<span id="page-26-0"></span>تطير : فيل العل دعل الكبيوتر، أفرا ملومات الأمان الواردة مع الكبيوتر. للحصول على مطوعات المعلمات الأملة الظر الصفحة الرئيسية الخاصة بالتوافق التظيمي على العوان<br>www.dell.com/regulatory\_compliance.

**تنبيه :لتجنب تفريغ الشحنات الإلكتروستاتيكية ٬قم بتوصيل نفسك بطرف أرضي باستخدام شريط تأريض للمعصم ٬أو بواسطة لمس سطح معدني غير مطلي من وقت لآخر.**

**تنبيه :لا يجب إجراء إصلاحات في الكمبيوتر إلا بواسطة فني خدمة معتمد .فالتلف الناتج عن إجراء صيانة غير مصرح بها من قبل شركة TMDell لا يغطيه الضمان.**

**تنبيه :للمساعدة على منع إتلاف لوحة النظام ٬قم بإزالة البطارية الرئيسية (انظر [إزالة البطارية](file:///C:/data/systems/ins1010/ar/sm/removeba.htm#wp1185372)) قبل العمل داخل الكمبيوتر.**

#### <span id="page-26-1"></span>**إزالة مسند راحة اليد**

- 1. اتبع التعليمات الواردة في [قبل أن تبدأ](file:///C:/data/systems/ins1010/ar/sm/before.htm#wp1438061) [.](file:///C:/data/systems/ins1010/ar/sm/before.htm#wp1438061)
- 2. قم بإزالة البطارية (انظر [إزالة البطارية\)](file:///C:/data/systems/ins1010/ar/sm/removeba.htm#wp1185372) .
- 3. قم بإزالة لوحة المفاتيح (انظر [إزالة لوحة المفاتيح](file:///C:/data/systems/ins1010/ar/sm/keyboard.htm#wp1188497)) .
- 4. قم بإزالة المسامير اللولبية الخمس من الجزء السفلي من قاعدة الكمبيوتر .

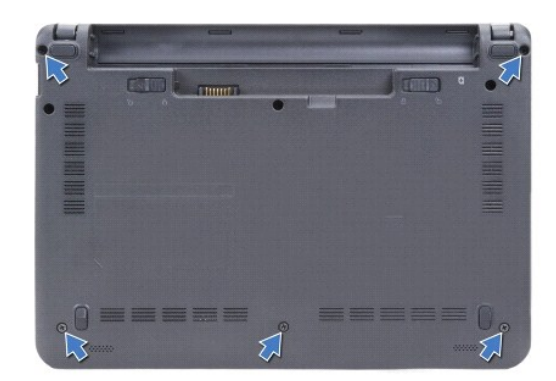

5. حرر القفل وافصل كبل لوحة اللمس من موصل لوحة النظام .

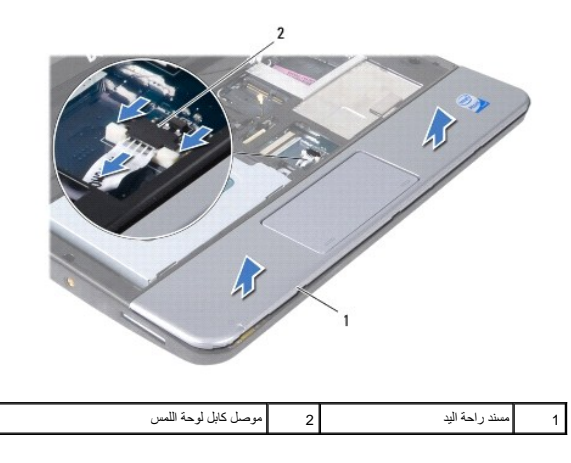

**تنبيه :افصل مسند راحة اليد عن قاعدة الكمبيوتر بحرص لتجنب تعرض مسند راحة اليد للتلف.**

- <span id="page-27-0"></span>6. مبتدئًا بمسند راحة اليد الأيمن/الأيسر ٬استخدم أصابعك لفصل مسند راحة اليد عن رف مسند راحة اليد .
- 7. اسحب برفق كبل لوحة اللمس خارج فتحة الكبل وارفع مسند راحة اليد خارج رف مسند راحة اليد .

## <span id="page-27-1"></span>**إعادة وضع مسند راحة اليد**

- 1. أعد توجيه كبل لوحة اللمس من خلال فتحة الكبل ٬ثم صل الكبل بموصل لوحة النظام .
- 2. قم بمحاذاة مسند راحة اليد في رف مسند راحة اليد وثبت مسند راحة اليد في مكانه .
	- 3. أعد وضع المسامير اللولبية الخمس في الجزء السفلي من قاعدة الكمبيوتر .
		- 4. أعد وضع لوحة المفاتيح (انظر [إعادة وضع لوحة المفاتيح](file:///C:/data/systems/ins1010/ar/sm/keyboard.htm#wp1188162)) .
			- 5. أعد وضع البطارية (انظر [إعادة وضع البطارية](file:///C:/data/systems/ins1010/ar/sm/removeba.htm#wp1185330)) .

**رف مسند راحة اليد دليل الخدمة 1010 TMInspiron ™Dell**

[إزالة رف مسند راحة اليد](#page-28-1) 

[إعادة وضع رف مسند راحة اليد](#page-29-1) 

<span id="page-28-0"></span>تطير : فيل العل دعل الكبيوتر، أفرا ملومات الأمان الواردة مع الكبيوتر. للحصول على مطوعات المعلمات الأملة الظر الصفحة الرئيسية الخاصة بالتوافق التظيمي على العوان<br>www.dell.com/regulatory\_compliance.

**تنبيه :لتجنب تفريغ الشحنات الإلكتروستاتيكية ٬قم بتوصيل نفسك بطرف أرضي باستخدام شريط تأريض للمعصم ٬أو بواسطة لمس سطح معدني غير مطلي من وقت لآخر.**

**تنبيه :لا يجب إجراء إصلاحات في الكمبيوتر إلا بواسطة فني خدمة معتمد .فالتلف الناتج عن إجراء صيانة غير مصرح بها من قبل شركة TMDell لا يغطيه الضمان.**

**تنبيه :للمساعدة على منع إتلاف لوحة النظام ٬قم بإزالة البطارية الرئيسية (انظر [إزالة البطارية](file:///C:/data/systems/ins1010/ar/sm/removeba.htm#wp1185372)) قبل العمل داخل الكمبيوتر.**

#### <span id="page-28-1"></span>**إزالة رف مسند راحة اليد**

- 1. اتبع التعليمات الواردة في [قبل أن تبدأ](file:///C:/data/systems/ins1010/ar/sm/before.htm#wp1438061) [.](file:///C:/data/systems/ins1010/ar/sm/before.htm#wp1438061)
- 2. قم بإزالة البطارية (انظر [إزالة البطارية\)](file:///C:/data/systems/ins1010/ar/sm/removeba.htm#wp1185372) .
- 3. قم بإزالة لوحة المفاتيح (انظر [إزالة لوحة المفاتيح](file:///C:/data/systems/ins1010/ar/sm/keyboard.htm#wp1188497)) .
- 4. قم بإزالة مسند راحة اليد (انظر [إزالة مسند راحة اليد\)](file:///C:/data/systems/ins1010/ar/sm/palmrest.htm#wp1051070) .
- 5. قم بإزالة محرك القرص الصلب (انظر [إزالة محرك القرص الصلب](file:///C:/data/systems/ins1010/ar/sm/hdd.htm#wp1184863)) .
- 6. افصل كبل بطاقة USB وSIM ٬وكبل زر الطاقة ٬وكبل bluetooth وكبل السماعات من موصلات لوحة النظام الخاصة بها .

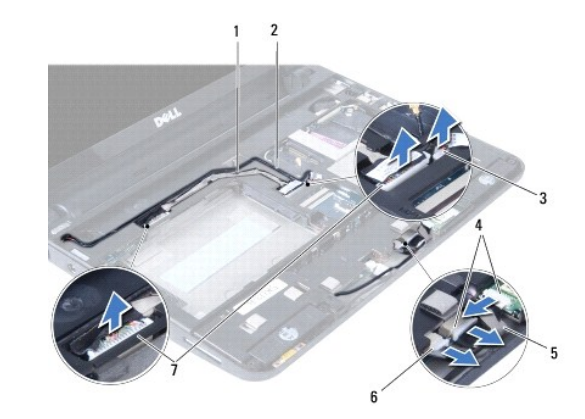

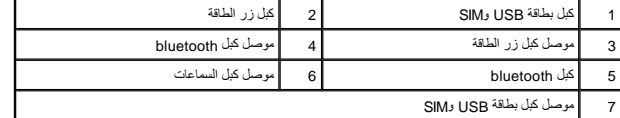

7. قم بإزالة المسمارين اللولبيين المثبتين لرف مسند راحة اليد في قاعدة الكمبيوتر .

<span id="page-29-0"></span>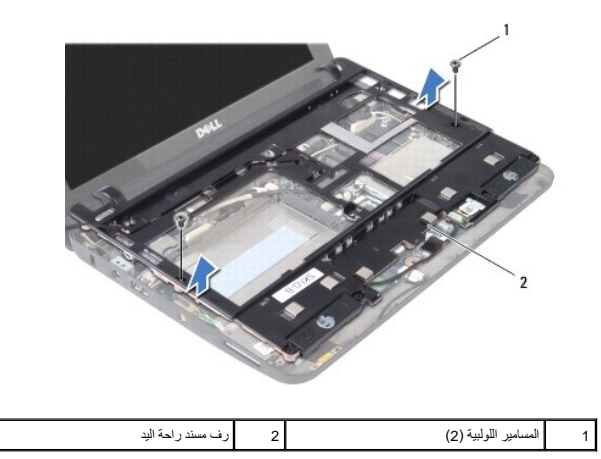

<span id="page-29-1"></span>8. ارفع رف مسند راحة اليد خارج الكمبيوتر .

## **إعادة وضع رف مسند راحة اليد**

1. ضع رف مستند راحة اليد على قاعدة الكمبيوتر .

- 2. أعد وضع المسمارين اللولبيين المثبتين للرف في قاعدة الكمبيوتر .
- 3. صل كبل بطاقة USB وSIM وكبل زر الطاقة وكبل bluetooth وكبل السماعات بموصلات لوحة النظام الخاصة بها .
	- 4. أعد وضع القرص الصلب (انظر [إعادة وضع محرك القرص الصلب\)](file:///C:/data/systems/ins1010/ar/sm/hdd.htm#wp1185130) .
		- 5. أعد وضع مسند راحة اليد (انظر [إعادة وضع مسند راحة اليد](file:///C:/data/systems/ins1010/ar/sm/palmrest.htm#wp1051265)) .
		- 6. أعد وضع لوحة المفاتيح (انظر [إعادة وضع لوحة المفاتيح](file:///C:/data/systems/ins1010/ar/sm/keyboard.htm#wp1188162)) .
			- 7. أعد وضع البطارية (انظر [إعادة وضع البطارية](file:///C:/data/systems/ins1010/ar/sm/removeba.htm#wp1185330)) .

**لوحة زر الطاقة دليل الخدمة 1010 TMInspiron ™Dell**

[إزالة لوحة زر الطاقة](#page-30-1) 

[إعادة وضع لوحة زر الطاقة](#page-30-2) 

<span id="page-30-0"></span>تطير : فيل العل دعل الكبيوتر، افرأ ملومات الأمان الواردة مع الكبيوتر. للحصول على مطرف أعمل المعامد الأمنة، انظر الصفحة الرئيسية الخاصة بالتوافق التظيمي على العوان<br>www.dell.com/regulatory\_compliance.

**تنبيه :لتجنب تفريغ الشحنات الإلكتروستاتيكية ٬قم بتوصيل نفسك بطرف أرضي باستخدام شريط تأريض للمعصم ٬أو بواسطة لمس سطح معدني غير مطلي من وقت لآخر.**

**تنبيه :لا يجب إجراء إصلاحات في الكمبيوتر إلا بواسطة فني خدمة معتمد .فالتلف الناتج عن إجراء صيانة غير مصرح بها من قبل شركة TMDell لا يغطيه الضمان.**

**تنبيه :للمساعدة على منع إتلاف لوحة النظام ٬قم بفك البطارية الرئيسية (انظر [إزالة البطارية\)](file:///C:/data/systems/ins1010/ar/sm/removeba.htm#wp1185372) قبل العمل داخل الكمبيوتر.**

#### <span id="page-30-1"></span>**إزالة لوحة زر الطاقة**

- 1. اتبع التعليمات الواردة في [قبل أن تبدأ](file:///C:/data/systems/ins1010/ar/sm/before.htm#wp1438061) [.](file:///C:/data/systems/ins1010/ar/sm/before.htm#wp1438061)
- 2. قم بإزالة البطارية (انظر [إزالة البطارية\)](file:///C:/data/systems/ins1010/ar/sm/removeba.htm#wp1185372) .
- 3. قم بإزالة لوحة المفاتيح (انظر [إزالة لوحة المفاتيح](file:///C:/data/systems/ins1010/ar/sm/keyboard.htm#wp1188497)) .
- 4. قم بإزالة مسند راحة اليد (انظر [إزالة مسند راحة اليد\)](file:///C:/data/systems/ins1010/ar/sm/palmrest.htm#wp1051070) .
- 5. قم بإزالة محرك القرص الصلب (انظر [إزالة محرك القرص الصلب](file:///C:/data/systems/ins1010/ar/sm/hdd.htm#wp1184863)) .
	- 6. قم بإزالة رف مسند راحة اليد (انظر [إزالة رف مسند راحة اليد](file:///C:/data/systems/ins1010/ar/sm/plmrstbr.htm#wp1129935)) .
- 7. اقلب رف مسند راحة اليد رأسًا على عقب وقم بإزالة المسمار اللولبي المثبت للوحة زر الطاقة في رف مسند راحة اليد .
	- 8. قم بإزالة كابل زر الطاقة من موجهه .

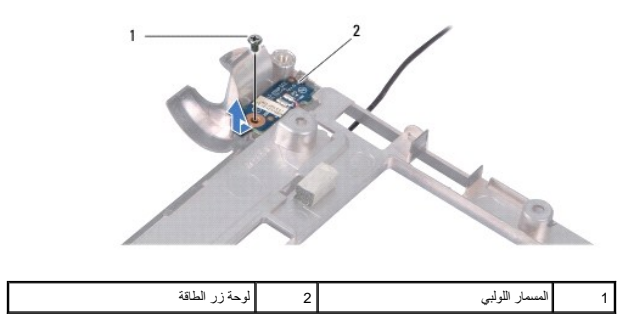

9. أزح لوحة زر الطاقة خارج رف مسند راحة اليد .

### <span id="page-30-2"></span>**إعادة وضع لوحة زر الطاقة**

- 1. ضع لوحة زر الطاقة على رف مسند راحة اليد .
- 2. أعد وضع المسمار اللولبي المثبت للوحة زر الطاقة في رف مسند راحة اليد .
	- 3. قم بتوجيه كبل زر الطاقة من خلال دليل التوجيه .
- 4. أعد وضع رف مسند راحة اليد (انظر [إعادة وضع رف مسند راحة اليد\)](file:///C:/data/systems/ins1010/ar/sm/plmrstbr.htm#wp1128885) .

- 5. أعد وضع القرص الصلب (انظر [إعادة وضع محرك القرص الصلب\)](file:///C:/data/systems/ins1010/ar/sm/hdd.htm#wp1185130) .
	- 6. أعد وضع مسند راحة اليد (انظر [إعادة وضع مسند راحة اليد](file:///C:/data/systems/ins1010/ar/sm/palmrest.htm#wp1051265)) .
	- 7. أعد وضع لوحة المفاتيح (انظر [إعادة وضع لوحة المفاتيح](file:///C:/data/systems/ins1010/ar/sm/keyboard.htm#wp1188162)) .
		- 8. أعد وضع البطارية (انظر [إعادة وضع البطارية](file:///C:/data/systems/ins1010/ar/sm/removeba.htm#wp1185330)) .

**البطارية دليل الخدمة 1010 TMInspiron ™Dell**

#### [إزالة البطارية](#page-32-1)  [إعادة وضع البطارية](#page-32-2)

<span id="page-32-0"></span>تطير : فيل العل دعل الكبيوتر، افرأ ملومات الأمان الواردة مع الكبيوتر. للحصول على مطرف أعمل المعامد الأمنة، انظر الصفحة الرئيسية الخاصة بالتوافق التظيمي على العوان<br>www.dell.com/regulatory\_compliance.

**تنبيه :لتجنب تفريغ الشحنات الإلكتروستاتيكية ٬قم بتوصيل نفسك بطرف أرضي باستخدام شريط تأريض للمعصم ٬أو بواسطة لمس سطح معدني غير مطلي من وقت لآخر.**

**تنبيه :لا يجب إجراء إصلاحات في الكمبيوتر إلا بواسطة فني خدمة معتمد .فالتلف الناتج عن إجراء صيانة غير مصرح بها من قبل شركة TMDell لا يغطيه الضمان.**

**تنبيه :لتفادي تلف لوحة النظام ٬يجب إزالة البطارية من علبة البطارية قبل بدء العمل داخل الكمبيوتر.**

## <span id="page-32-1"></span>**إزالة البطارية**

1. أوقف تشغيل الكمبيوتر واقلبه رأسًا على عقب .

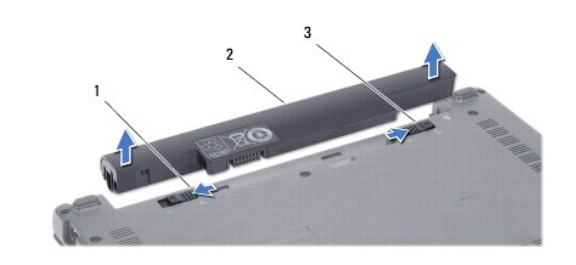

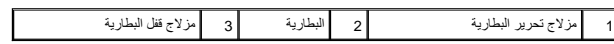

- 2. أزح مزلاج قفل البطارية إلى وضع إلغاء القفل .
	- 3. أزح مزلاج تحرير البطارية جانبًا .
- 4. اسحب البطارية لأعلى ثم اسحبها إلى خارج علبة البطارية .

## <span id="page-32-2"></span>**إعادة وضع البطارية**

- **تنبيه :لتفادي إتلاف الكمبيوتر ٬استخدم فقط البطارية المصممة خصيصًا لهذا النوع من أجهزة كمبيوتر Dell .لا تستخدم البطاريات المصممة لأجهزة كمبيوتر Dell الأخرى.**
	- 1. أزح البطارية إلى داخل علبة البطارية حتى تستقر في مكانها .
		- 2. أزح مزلاج قفل البطارية إلى وضع القفل .

#### **السماعات**

**دليل الخدمة 1010 TMInspiron ™Dell**

[إزالة السماعات](#page-33-1) 

[إعادة وضع السماعات](#page-33-2) 

<span id="page-33-0"></span>تطير : فيل العل دعل الكبيوتر، أفرا ملومات الأمان الواردة مع الكبيوتر. للحصول على مطوعات المعلمات الأملة الظر الصفحة الرئيسية الخاصة بالتوافق التظيمي على العوان<br>www.dell.com/regulatory\_compliance.

**تنبيه :لتجنب تفريغ الشحنات الإلكتروستاتيكية ٬قم بتوصيل نفسك بطرف أرضي باستخدام شريط تأريض للمعصم ٬أو بواسطة لمس سطح معدني غير مطلي من وقت لآخر.**

**تنبيه :لا يجب إجراء إصلاحات في الكمبيوتر إلا بواسطة فني خدمة معتمد .فالتلف الناتج عن إجراء صيانة غير مصرح بها من قبل شركة TMDell لا يغطيه الضمان.**

**تنبيه :للمساعدة على منع إتلاف لوحة النظام ٬قم بإزالة البطارية الرئيسية (انظر [إزالة البطارية](file:///C:/data/systems/ins1010/ar/sm/removeba.htm#wp1185372)) قبل العمل داخل الكمبيوتر.**

#### <span id="page-33-1"></span>**إزالة السماعات**

- 1. اتبع التعليمات الواردة في [قبل أن تبدأ](file:///C:/data/systems/ins1010/ar/sm/before.htm#wp1438061) [.](file:///C:/data/systems/ins1010/ar/sm/before.htm#wp1438061)
- 2. قم بإزالة البطارية (انظر [إزالة البطارية\)](file:///C:/data/systems/ins1010/ar/sm/removeba.htm#wp1185372) .
- 3. قم بإزالة لوحة المفاتيح (انظر [إزالة لوحة المفاتيح](file:///C:/data/systems/ins1010/ar/sm/keyboard.htm#wp1188497)) .
- 4. قم بإزالة مسند راحة اليد (انظر [إزالة مسند راحة اليد\)](file:///C:/data/systems/ins1010/ar/sm/palmrest.htm#wp1051070) .
- 5. قم بإزالة محرك القرص الصلب (انظر [إزالة محرك القرص الصلب](file:///C:/data/systems/ins1010/ar/sm/hdd.htm#wp1184863)) .
	- 6. قم بإزالة رف مسند راحة اليد (انظر [إزالة رف مسند راحة اليد](file:///C:/data/systems/ins1010/ar/sm/plmrstbr.htm#wp1129935)) .

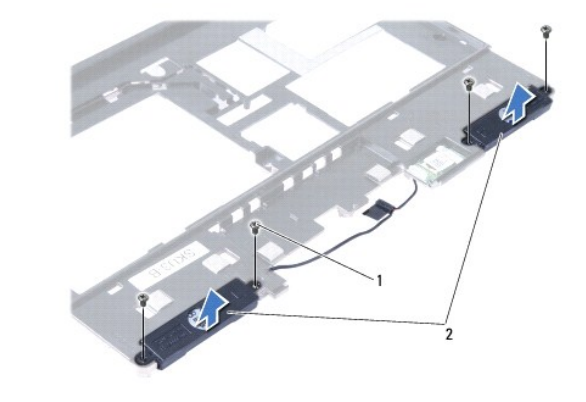

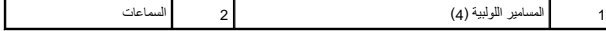

7. اقلب رف مسند راحة اليد وقم بإزالة المسامير اللولبية الأربعة (اثنان على كل جانب) المثبتة للسماعات في رف مسند راحة اليد .

8. ارفع السماعات خارج رف مسند راحة اليد .

#### <span id="page-33-2"></span>**إعادة وضع السماعات**

- 1. ضع السماعات في رف مسند راحة اليد وأعد وضع المسامير اللولبية الأربعة (اثنان على كل جانب) المثبتة للسماعات في رف مسند راحة اليد .
	- 2. أعد وضع رف مسند راحة اليد (انظر [إعادة وضع رف مسند راحة اليد\)](file:///C:/data/systems/ins1010/ar/sm/plmrstbr.htm#wp1128885) .
	- 3. أعد وضع القرص الصلب (انظر [إعادة وضع محرك القرص الصلب\)](file:///C:/data/systems/ins1010/ar/sm/hdd.htm#wp1185130) .

- 4. أعد وضع مسند راحة اليد (انظر [إعادة وضع مسند راحة اليد](file:///C:/data/systems/ins1010/ar/sm/palmrest.htm#wp1051265)) .
- 5. أعد وضع لوحة المفاتيح (انظر [إعادة وضع لوحة المفاتيح](file:///C:/data/systems/ins1010/ar/sm/keyboard.htm#wp1188162)) .
	- 6. أعد وضع البطارية (انظر [إعادة وضع البطارية](file:///C:/data/systems/ins1010/ar/sm/removeba.htm#wp1185330)) .

**لوحة النظام** 

**دليل الخدمة 1010 TMInspiron ™Dell**

- [إزالة لوحة النظام](#page-35-1)
- [إعادة وضع لوحة النظام](#page-36-0)
- إدخال رمز الخدمة في BIOS [\)نظام الإدخال/الإخراج الثنائي\)](#page-36-1) 
	- [ضبط مصفوفة لوحة المفاتيح](#page-36-2)

<span id="page-35-0"></span>.<br>يحر تحذير : قبل العل داخل جهاز الكمبيوتر ٬ أقرأ معلومات الأمان الكمبيوتر . للحصول المعلمي المعلمية الموسول الملحة المواسفية الخاصة بالتوافق التنظيمي على العنوان  **.www.dell.com/regulatory\_compliance**

**تنبيه :لتجنب تفريغ الشحنات الإلكتروستاتيكية ٬قم بتوصيل نفسك بطرف أرضي باستخدام شريط تأريض للمعصم ٬أو بواسطة لمس سطح معدني غير مطلي من وقت لآخر.**

**تنبيه :لا يجب إجراء إصلاحات في الكمبيوتر إلا بواسطة فني خدمة معتمد .فالتلف الناتج عن إجراء صيانة غير مصرح بها من قبل شركة TMDell لا يغطيه الضمان.**

**تنبيه :للمساعدة على منع إتلاف لوحة النظام ٬قم بإزالة البطارية الرئيسية (انظر [إزالة البطارية](file:///C:/data/systems/ins1010/ar/sm/removeba.htm#wp1185372)) قبل العمل داخل الكمبيوتر.**

### <span id="page-35-1"></span>**إزالة لوحة النظام**

- 1. اتبع التعليمات الواردة في [قبل أن تبدأ](file:///C:/data/systems/ins1010/ar/sm/before.htm#wp1438061) [.](file:///C:/data/systems/ins1010/ar/sm/before.htm#wp1438061)
- 2. قم بإزالة البطارية (انظر [إزالة البطارية\)](file:///C:/data/systems/ins1010/ar/sm/removeba.htm#wp1185372) .
- 3. قم بإزالة لوحة المفاتيح (انظر [إزالة لوحة المفاتيح](file:///C:/data/systems/ins1010/ar/sm/keyboard.htm#wp1188497)) .
- 4. قم بإزالة مسند راحة اليد (انظر [إزالة مسند راحة اليد\)](file:///C:/data/systems/ins1010/ar/sm/palmrest.htm#wp1051070) .
- 5. قم بإزالة محرك القرص الصلب (انظر [إزالة محرك القرص الصلب](file:///C:/data/systems/ins1010/ar/sm/hdd.htm#wp1184863)) .
	- 6. قم بإزالة رف مسند راحة اليد (انظر [إزالة رف مسند راحة اليد](file:///C:/data/systems/ins1010/ar/sm/plmrstbr.htm#wp1129935)) .
- 7. قم بإزالة البطارية الخلوية المصغرة (انظر [إزالة البطارية الخلوية المصغرة](file:///C:/data/systems/ins1010/ar/sm/coinbatt.htm#wp1184143)) .
- 8. قم بإزالة لوحة الذاكرة والمعالج2 في 1 (انظر [إزالة لوحة الذاكرة والمعالج](file:///C:/data/systems/ins1010/ar/sm/cpu.htm#wp1127131)2 في1 ) .
	- 9. قم بإزالة بطاقات Cards-Mini )انظر إزالة بطاقة [Card-Mini](file:///C:/data/systems/ins1010/ar/sm/minicard.htm#wp1181641)( .
- 01. قم بإزالة بطاقة موالف التليفزيون tuner TV )انظر [إزالة بطاقة موالف التليفزيون](file:///C:/data/systems/ins1010/ar/sm/tvtuner.htm#wp1129548) Tuner TV( .
	- 11. قم بإزالة قارئ بطاقات الوسائط3 في 1 (انظر [إزالة قارئ بطاقات الوسائط](file:///C:/data/systems/ins1010/ar/sm/expressc.htm#wp1129548)) .
		- 21. قم بإزالة المسمارين اللولبيين المثبتين للوحة النظام في قاعدة الكمبيوتر .

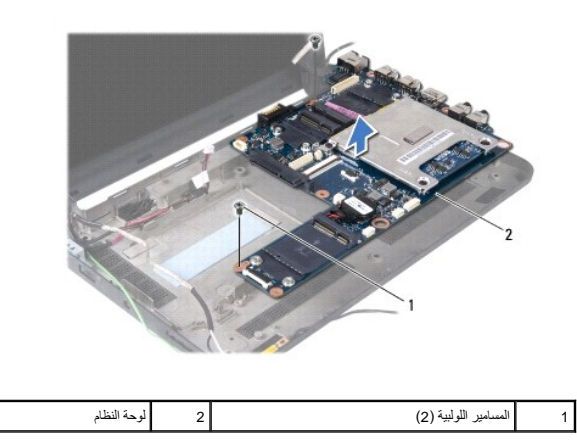

31. ارفع لوحة النظام خارج قاعدة الكمبيوتر .

### <span id="page-36-0"></span>**إعادة وضع لوحة النظام**

- 1. ضع لوحة النظام على قاعدة الكمبيوتر .
- 2. أعد وضع المسمارين اللولبيين المثبتين للوحة النظام في قاعدة الكمبيوتر .
- 3. أعد وضع قارئ بطاقات الوسائط3 في 1 (انظر [إعادة وضع قارئ بطاقات الوسائط](file:///C:/data/systems/ins1010/ar/sm/expressc.htm#wp1129038)) .
- <span id="page-36-3"></span>4. أعد وضع بطاقة موالف التليفزيون tuner TV )انظر [إعادة تركيب بطاقة موالف التليفزيون](file:///C:/data/systems/ins1010/ar/sm/tvtuner.htm#wp1129038) tuner TV( .
	- 5. أعد وضع بطاقات Card-Mini )انظر [إعادة وضع بطاقة](file:///C:/data/systems/ins1010/ar/sm/minicard.htm#wp1181718) Card-Mini( .
	- 6. أعد وضع لوحة الذاكرة والمعالج2 في 1 (انظر [إعادة وضع لوحة الذاكرة والمعالج](file:///C:/data/systems/ins1010/ar/sm/cpu.htm#wp1130325)2 في1 ) .
		- 7. أعد وضع البطارية الخلوية المصغرة (انظر [إعادة وضع البطارية الخلوية المصغرة\)](file:///C:/data/systems/ins1010/ar/sm/coinbatt.htm#wp1184175) .
			- 8. أعد وضع رف مسند راحة اليد (انظر [إعادة وضع رف مسند راحة اليد\)](file:///C:/data/systems/ins1010/ar/sm/plmrstbr.htm#wp1128885) .
			- 9. أعد وضع القرص الصلب (انظر [إعادة وضع محرك القرص الصلب\)](file:///C:/data/systems/ins1010/ar/sm/hdd.htm#wp1185130) .
				- 01. أعد وضع مسند راحة اليد (انظر [إعادة وضع مسند راحة اليد](file:///C:/data/systems/ins1010/ar/sm/palmrest.htm#wp1051265)) .
				- 11. أعد وضع لوحة المفاتيح (انظر [إعادة وضع لوحة المفاتيح](file:///C:/data/systems/ins1010/ar/sm/keyboard.htm#wp1188162)) .
					- 21. أعد وضع البطارية (انظر [إعادة وضع البطارية](file:///C:/data/systems/ins1010/ar/sm/removeba.htm#wp1185330)) .

**تنبيه :قبل تشغيل الكمبيوتر ٬أعد وضع كل المسامير اللولبية وتأكد من عدم وجود مسامير مفكوكة داخل الكمبيوتر .قد يؤدي عدم القيام بذلك إلى إتلاف الكمبيوتر.**

- <span id="page-36-1"></span>31. قم بتشغيل الكمبيوتر .
- **ملاحظة :**بعد إعادة وضع لوحة النظام ٬أدخل رقم رمز الخدمة للكمبيوتر داخل BIOS الخاص بلوحة النظام البديلة.
	- 41. أدخل رمز الخدمة (انظر إدخال رمز الخدمة في BIOS [\)نظام الإدخال/الإخراج الثنائي\)](#page-36-1)) .
- . 51 ٪ قد تختلف مصفوفة لوحة المفاتيح بعد إعادة وضع لوحة النظام. لضبط مصفوفة لوحة المفاتيح وفقًا لبلدك، انظر [ضبط مصفوفة لوحة المفاتيح](#page-36-2).

## **إدخال رمز الخدمة في BIOS )نظام الإدخال/الإخراج الثنائي)**

- 1. تأكد من توصيل محول التيار المتردد ومن تركيب البطارية الرئيسية بشكل صحيح .
- 2. اضغط على <2F< أثناء اختبار التشغيل الذاتي POST للدخول إلى برنامج إعداد النظام .
- 3. انتقل إلى علامة التبويب الخاصة بالأمان وأدخل رمز الخدمة في الحقل **Tag Service Set** )ضبط رمز الخدمة) .

### <span id="page-36-2"></span>**ضبط مصفوفة لوحة المفاتيح**

- 1. قم بإيقاف تشغيل الكمبيوتر (انظر [إيقاف تشغيل الكمبيوتر\)](file:///C:/data/systems/ins1010/ar/sm/before.htm#wp1435089) .
- 2. إذا كان الكمبيوتر متصلا ًبمحول للتيار المتردد ٬فافصل محول التيار المتردد من الكمبيوتر .
- 3. اضغط مع الاستمرار على مجموعة المفاتيح التالية للحصول على مصفوفة لوحة المفاتيح المطلوبة :
	- ¡ جميع الدول باستثناء البرازيل :<S><Fn<
		- ¡ البرازيل فقط :<E><Fn<

4. صل محول التيار المتردد بالكمبيوتر ٬ثم قم بتوصيله بمأخذ التيار الكهربائي بالحائط أو الجهاز الواقي من شدة التيار .

5. حرر مجموعة المفاتيح .

[رجوع إلى صفحة المحتويات](file:///C:/data/systems/ins1010/ar/sm/index.htm)

 $\overline{\phantom{a}}$ 

**دليل الخدمة 1010 TMInspiron ™Dell**

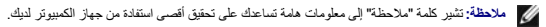

**تنبيه :تشير كلمة "تنبيه" إما إلى احتمال حدوث تلف بالأجهزة أو فقد للبيانات وتخبرك بكيفية تجنب المشكلة .**

**تحذير :تشير كلمة "تحذير" إلى احتمال حدوث ضرر بالممتلكات أو تعرض الأشخاص للإصابة أو الموت .**

**المعلومات الواردة في هذا المستند عرضة للتغيير بدون إشعار. © 2009 .Inc Dell جميع الحقوق محفوظة.**

يحظر تمامًا إعادة إنتاج هذه المواد بأي شكل من الأشكال بدون إذن كتابي من شركة. Inc Dell.

التلامات التجارية المنتخمة في خا اللعن Mspiron، OELL هي علامات تجارية خاصة شركة كالت Bluetooth SIG, Inc، وتسم المكافح المتخبرية المتخبرية خاصة شركة Bluetooth SIG, Inc، وتسم المحافظ المتخبرية والمراسم المتخبرية والمسلم الم

ق يتم استخام علامات تجارية أخرى في هذا المستند للإشارة إلى إما الكيانت الملكة المقاسمة المسابق المسابق تسمى المسابق المسابق المسابق المسامح والمسام تجارية أو أساما تجارية وأصامه تجارية وأو أسامات تجارية أو أسامات تجارية أ

فبراير 2009 مراجعة A00

## **بطاقة موالف التليفزيون Tuner TV )اختيارية) دليل الخدمة 1010 TMInspiron ™Dell**

[إزالة بطاقة موالف التليفزيون](#page-39-1) Tuner TV

[إعادة وضع بطاقة موالف التليفزيون](#page-40-1) tuner TV

<span id="page-39-0"></span>تطير : فيل العل دعل الكبيوتر، أفرا ملومات الأمان الواردة مع الكبيوتر. للحصول على مطوعات المعلمات الأملة الظر الصفحة الرئيسية الخاصة بالتوافق التظيمي على العوان<br>www.dell.com/regulatory\_compliance.

**تنبيه :لتجنب تفريغ الشحنات الإلكتروستاتيكية ٬قم بتوصيل نفسك بطرف أرضي باستخدام شريط تأريض للمعصم ٬أو بواسطة لمس سطح معدني غير مطلي من وقت لآخر.**

**تنبيه :لا يجب إجراء إصلاحات في الكمبيوتر إلا بواسطة فني خدمة معتمد .فالتلف الناتج عن إجراء صيانة غير مصرح بها من قبل شركة TMDell لا يغطيه الضمان.**

**تنبيه :للمساعدة على منع إتلاف لوحة النظام ٬قم بفك البطارية الرئيسية (انظر [إزالة البطارية\)](file:///C:/data/systems/ins1010/ar/sm/removeba.htm#wp1185372) قبل العمل داخل الكمبيوتر.**

**ملاحظة :**تختلف مدى إمكانية توفر بطاقة موالف التليفزيون Tuner TV تبعًا للمنطقة.

## **إزالة بطاقة موالف التليفزيون Tuner TV**

- <span id="page-39-1"></span>1. اتبع التعليمات الواردة في [قبل أن تبدأ](file:///C:/data/systems/ins1010/ar/sm/before.htm#wp1438061) [.](file:///C:/data/systems/ins1010/ar/sm/before.htm#wp1438061)
- 2. قم بإزالة البطارية (انظر [إزالة البطارية\)](file:///C:/data/systems/ins1010/ar/sm/removeba.htm#wp1185372) .
- 3. قم بإزالة لوحة المفاتيح (انظر [إزالة لوحة المفاتيح](file:///C:/data/systems/ins1010/ar/sm/keyboard.htm#wp1188497)) .
- 4. ثم بإزالة مسند راحة اليد (انظر [إزالة مسند راحة اليد\)](file:///C:/data/systems/ins1010/ar/sm/palmrest.htm#wp1051070) .
- 5. قم بإزالة محرك القرص الصلب (انظر [إزالة محرك القرص الصلب](file:///C:/data/systems/ins1010/ar/sm/hdd.htm#wp1184863)) .
	- 6. قم بإزالة رف مسند راحة اليد (انظر [إزالة رف مسند راحة اليد](file:///C:/data/systems/ins1010/ar/sm/plmrstbr.htm#wp1129935)) .
- 7. قم بإزالة قارئ بطاقات الوسائط3 في 1 (انظر [إزالة قارئ بطاقات الوسائط](file:///C:/data/systems/ins1010/ar/sm/expressc.htm#wp1129548)) .
- 8. افصل الكبلات الثلاثة الخاصة ببطاقة موالف التليفزيون tuner TV من الموصلات الموجودة في بطاقة موالف التليفزيون .
- 9. حرر بطاقة tuner TV )موالف التليفزيون) من خلال إزالة المسمارين اللولبيين المثبتين لبطاقة في موصل لوحة النظام .

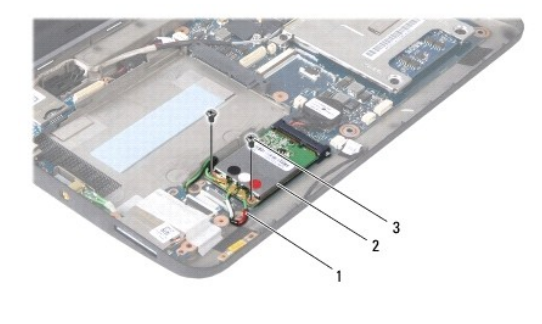

1 كبلات بطاقة موالف التليفزيون tuner TV <sup>ل</sup>(3) 2 بطاقة موالف التليفزيون tuner TV 3 المسامير اللولبية (2)

01. ارفع بطاقة موالف التليفزيون tuner TV إلى خارج موصل لوحة النظام .

<span id="page-40-0"></span>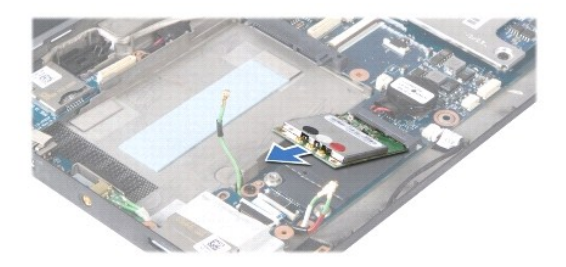

11. قم بإزالة المسمار اللولبي المثبت للوحة موصل بطاقة موالف التليفزيون tuner TV .

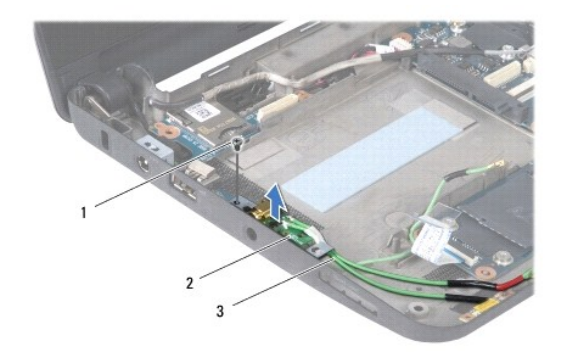

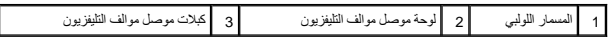

21. ارفع لوحة موصل موالف التليفزيون tuner TV بعيدًا عن قاعدة الكمبيوتر .

## **إعادة وضع بطاقة موالف التليفزيون tuner TV**

<span id="page-40-1"></span>1. قم بإزالة بطاقة موالف التليفزيون tuner TV الجديدة من عبوتها .

**تنبيه :اضغط بشكل ثابت ومتعادل لإزاحة البطاقة وإدخالها في موضعها .إذا استخدمت القوة المفرطة ٬فقد تلحق الضرر بالموصل.**

- 2. أدخل بطاقة موالف التليفزيون tuner TV بزاوية45 درجة في موصل لوحة النظام المناسب .
- 3. اضغط على الطرف الآخر من بطاقة موالف التليفزيون tuner TV لأسفل داخل الفتحة الموجودة في لوحة النظام .
	- 4. أعد وضع المسمارين اللولبيين المثبتين لبطاقة موالف التليفزيون tuner TV في لوحة النظام .
- 5. ضع لوحة موصل موالف التليفزيون tuner TV على قاعدة الكمبيوتر وأعد وضع المسمار المثبت للوحة موصل موالف التليفزيون في قاعدة الكمبيوتر .
	- 6. صل الكبلات الثلاثة الخاصة ببطاقة موالف التليفزيون tuner TV بالموصلات الموجودة في بطاقة موالف التليفزيون .
		- 7. أعد وضع قارئ بطاقات الوسائط3 في 1 (انظر [إعادة وضع قارئ بطاقات الوسائط](file:///C:/data/systems/ins1010/ar/sm/expressc.htm#wp1129038)) .
			- 8. أعد وضع رف مسند راحة اليد (انظر [إعادة وضع رف مسند راحة اليد\)](file:///C:/data/systems/ins1010/ar/sm/plmrstbr.htm#wp1128885) .
			- 9. أعد وضع محرك القرص الصلب (انظر [إعادة وضع محرك القرص الصلب](file:///C:/data/systems/ins1010/ar/sm/hdd.htm#wp1185130)) .
				- 01. أعد وضع مسند راحة اليد (انظر [إعادة وضع مسند راحة اليد](file:///C:/data/systems/ins1010/ar/sm/palmrest.htm#wp1051265)) .
				- 11. أعد وضع لوحة المفاتيح (انظر [إعادة وضع لوحة المفاتيح](file:///C:/data/systems/ins1010/ar/sm/keyboard.htm#wp1188162)) .
					- 21. أعد وضع البطارية (انظر [إعادة وضع البطارية](file:///C:/data/systems/ins1010/ar/sm/removeba.htm#wp1185330)) .

## **لوحة بطاقة USB وSIM )اللوحة الفرعية2 ) دليل الخدمة 1010 TMInspiron ™Dell**

- 
- [إزالة لوحة بطاقة](#page-42-1) USB وSIM
- [إعادة وضع لوحة بطاقة](#page-42-2) USB وSIM
- <span id="page-42-0"></span>تطير : فيل العل دعل الكبيوتر، أفرا ملومات الأمان الواردة مع الكبيوتر. للحصول على مطوعات المعلمات الأملة الظر الصفحة الرئيسية الخاصة بالتوافق التظيمي على العوان<br>www.dell.com/regulatory\_compliance.
	- **تنبيه :لتجنب تفريغ الشحنات الإلكتروستاتيكية ٬قم بتوصيل نفسك بطرف أرضي باستخدام شريط تأريض للمعصم ٬أو بواسطة لمس سطح معدني غير مطلي من وقت لآخر.**
	- **تنبيه :لا يجب إجراء إصلاحات في الكمبيوتر إلا بواسطة فني خدمة معتمد .فالتلف الناتج عن إجراء صيانة غير مصرح بها من قبل شركة TMDell لا يغطيه الضمان.**
		- **تنبيه :للمساعدة على منع إتلاف لوحة النظام ٬قم بإزالة البطارية الرئيسية (انظر [إزالة البطارية](file:///C:/data/systems/ins1010/ar/sm/removeba.htm#wp1185372)) قبل العمل داخل الكمبيوتر.**

#### **إزالة لوحة بطاقة USB وSIM**

- <span id="page-42-1"></span>1. اتبع التعليمات الواردة في [قبل أن تبدأ](file:///C:/data/systems/ins1010/ar/sm/before.htm#wp1438061) [.](file:///C:/data/systems/ins1010/ar/sm/before.htm#wp1438061)
- 2. قم بإزالة البطارية (انظر [إزالة البطارية\)](file:///C:/data/systems/ins1010/ar/sm/removeba.htm#wp1185372) .
- 3. قم بإزالة لوحة المفاتيح (انظر [إزالة لوحة المفاتيح](file:///C:/data/systems/ins1010/ar/sm/keyboard.htm#wp1188497)) .
- 4. قم بإزالة مسند راحة اليد (انظر [إزالة مسند راحة اليد\)](file:///C:/data/systems/ins1010/ar/sm/palmrest.htm#wp1051070) .
- 5. قم بإزالة محرك القرص الصلب (انظر [إزالة محرك القرص الصلب](file:///C:/data/systems/ins1010/ar/sm/hdd.htm#wp1184863)) .
	- 6. قم بإزالة رف مسند راحة اليد (انظر [إزالة رف مسند راحة اليد](file:///C:/data/systems/ins1010/ar/sm/plmrstbr.htm#wp1129935)) .
- 7. قم بإزالة المسامير اللولبية الثلاثة المثبتة للوحة بطاقة USB وSIM في قاعدة الكمبيوتر .
	- 8. ارفع لوحة بطاقة USB وSIM خارج قاعدة الكمبيوتر .

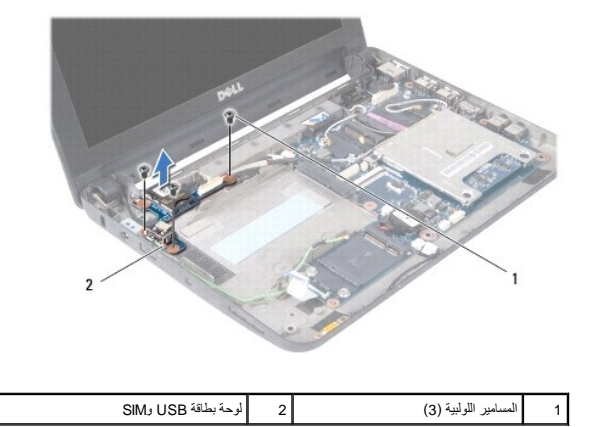

## <span id="page-42-2"></span>**إعادة وضع لوحة بطاقة USB وSIM**

- 1. قم بمحاذاة الفتحات الموجودة في لوحة بطاقة USB وSIM في النتوءات الموجودة في قاعدة الكمبيوتر .
	- 2. أعد وضع المسامير اللولبية الثلاثة لتثبيت لوحة بطاقة USB وSIM في قاعدة الكمبيوتر .
		- 3. أعد وضع رف مسند راحة اليد (انظر [إعادة وضع رف مسند راحة اليد\)](file:///C:/data/systems/ins1010/ar/sm/plmrstbr.htm#wp1128885) .
		- 4. أعد وضع القرص الصلب (انظر [إعادة وضع محرك القرص الصلب\)](file:///C:/data/systems/ins1010/ar/sm/hdd.htm#wp1185130) .

- 5. إعادة وضع مسند راحة اليد (انظر [إعادة وضع مسند راحة اليد](file:///C:/data/systems/ins1010/ar/sm/palmrest.htm#wp1051265)) .
- 6. أعد وضع مركز لوحة المفاتيح (انظر [إعادة وضع لوحة المفاتيح](file:///C:/data/systems/ins1010/ar/sm/keyboard.htm#wp1188162)) .
	- 7. إعادة وضع البطارية (انظر [إعادة وضع البطارية](file:///C:/data/systems/ins1010/ar/sm/removeba.htm#wp1185330)) .